**UNIVERSIDADE TECNOLÓGICA FEDERAL DO PARANÁ DEPARTAMENTO ACADÊMICO DE ENGENHARIA ELÉTRICA ENGENHARIA ELÉTRICA**

JOÃO PAULO FERNANDES

## **SISTEMA PARA CONTROLE DE TEMPERATURA EM KIT EDUCACIONAL ATRAVÉS DE INTERFACE LABVIEW PARA ARDUINO**

TRABALHO DE CONCLUSÃO DE CURSO

CORNÉLIO PROCÓPIO 2016

JOÃO PAULO FERNANDES

## **SISTEMA PARA CONTROLE DE TEMPERATURA EM KIT EDUCACIONAL ATRAVÉS DE INTERFACE LABVIEW PARA ARDUINO**

Proposta de Trabalho de Conclusão de Curso de graduação, apresentado à disciplina de Trabalho de Conclusão de Curso, do curso superior de Engenharia Elétrica da Universidade Tecnológica Federal do Paraná – UTFPR, como requisito parcial para obtenção do título de Engenheiro Eletricista.

Orientador: Prof. Dr. Kleber Romero Felizardo

CORNÉLIO PROCÓPIO 2016

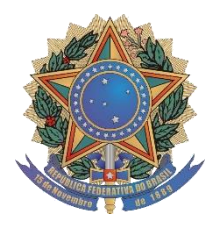

**Universidade Tecnológica Federal do Paraná Campus Cornélio Procópio Departamento de Engenharia Elétrica Curso de Engenharia Elétrica**

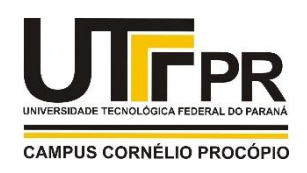

# **FOLHA DE APROVAÇÃO**

**João Paulo Fernandes**

## **Sistema para controle de temperatura em kit educacional, através de interface Labview para Arduíno**

Trabalho de conclusão de curso apresentado às 17:30hs do dia 16/06/2016 como requisito parcial para a obtenção do título de Engenheiro Eletricista no programa de Graduação em Engenharia Elétrica da Universidade Tecnológica Federal do Paraná. O candidato foi arguido pela Banca Avaliadora composta pelos professores abaixo assinados. Após deliberação, a Banca Avaliadora considerou o trabalho aprovado.

\_\_\_\_\_\_\_\_\_\_\_\_\_\_\_\_\_\_\_\_\_\_\_\_\_\_\_\_\_\_\_\_\_\_\_\_\_\_\_\_\_\_\_\_\_\_ Prof(a). Dr(a). Kleber Romero Felizardo - Presidente (Orientador)

\_\_\_\_\_\_\_\_\_\_\_\_\_\_\_\_\_\_\_\_\_\_\_\_\_\_\_\_\_\_\_\_\_\_\_\_\_\_\_\_\_\_\_\_\_\_ Prof(a). Dr(a). Wagner Endo - (Membro)

\_\_\_\_\_\_\_\_\_\_\_\_\_\_\_\_\_\_\_\_\_\_\_\_\_\_\_\_\_\_\_\_\_\_\_\_\_\_\_\_\_\_\_\_\_\_ Prof(a). Dr(a). Emerson Ravazzi Pires da Silva - (Membro)

A folha de aprovação assinada encontra-se na coordenação do curso.

## **AGRADECIMENTOS**

Agradeço ao meu orientador, por toda paciência e sabedoria com que me guiou nesta trajetória.

A toda minha família que me apoiou em todos os momentos.

Aos amigos, professores e todos que contribuíram para a realização deste trabalho.

## **RESUMO**

FERNANDES, João Paulo. **SISTEMA PARA CONTROLE DE TEMPERATURA EM KIT EDUCACIONAL ATRAVÉS DE INTERFACE LABVIEW PARA ARDUINO.**  2016. – 58f. Trabalho de Conclusão de Curso (Bacharelado em Engenharia Elétrica) – Universidade Tecnológica Federal do Paraná. Cornélio Procópio, 2016.

O presente trabalho descreve o desenvolvimento de um sistema laboratorial de controle de temperatura, para aplicações didáticas, por meio de um conversor de potência e aquisição de dados, que enfatiza a capacidade e praticidade da utilização do microcontrolador Arduino® como mecanismo de controle e supervisão de dados, juntamente com software LabView®. O trabalho foi desenvolvido para servir de apoio às disciplinas de Sistemas de Controle dos cursos de Engenharia Elétrica e Engenharia de Controle e Automação da Universidade Tecnológica Federal do Paraná, campus Cornélio Procópio. Através da interface computacional desenvolvida no software LabView®, os alunos podem visualizar a resposta do sistema, consolidando os conceitos aprendidos em sala de aula em um sistema real.

**Palavras-chaves:** Controle de Temperatura. Arduino®. LabView®. Supervisão. Sistema Laboratorial.

## **ABSTRACT**

FERNANDES, João Paulo. **SYSTEM FOR TEMPERATURE CONTROL IN EDUCATIONAL KIT THROUGH INTERFACE FOR AEDUINO LABVIEW.** 2016. – 58f. Trabalho de Conclusão de Curso (Bacharelado em Engenharia Elétrica) – Federal Technology University - Paraná. Cornélio Procópio, 2016.

The present work describes the development of a laboratory temperature control system for teaching applications, via a power converter and data acquisition, which emphasizes the capacity and practicality of using arduino® microcontroller as the control and supervision mechanism data, along with labview® software. The work was developed to provide support to the subjects control systems courses of electrical engineering and control engineering and automation of the Federal Technological University of Paraná, campus Cornélio Procópio. Through computer interface developed in labview® software, students can view the system response, consolidating the concepts learned in the classroom in a real system.

**Keywords:** Temperature control. Arduino. Labview. Supervision. Laboratory system.

## **LISTA DE FIGURAS**

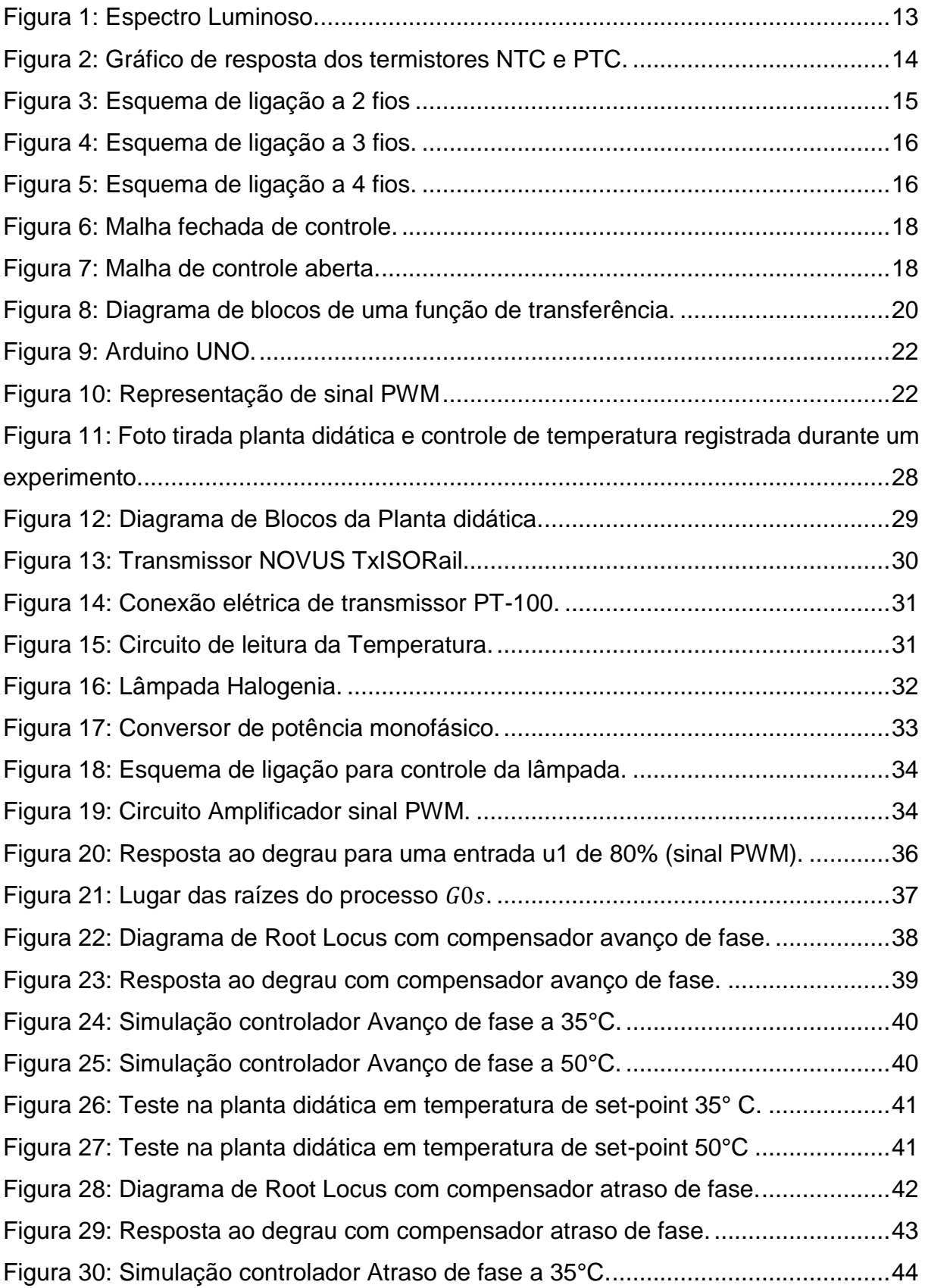

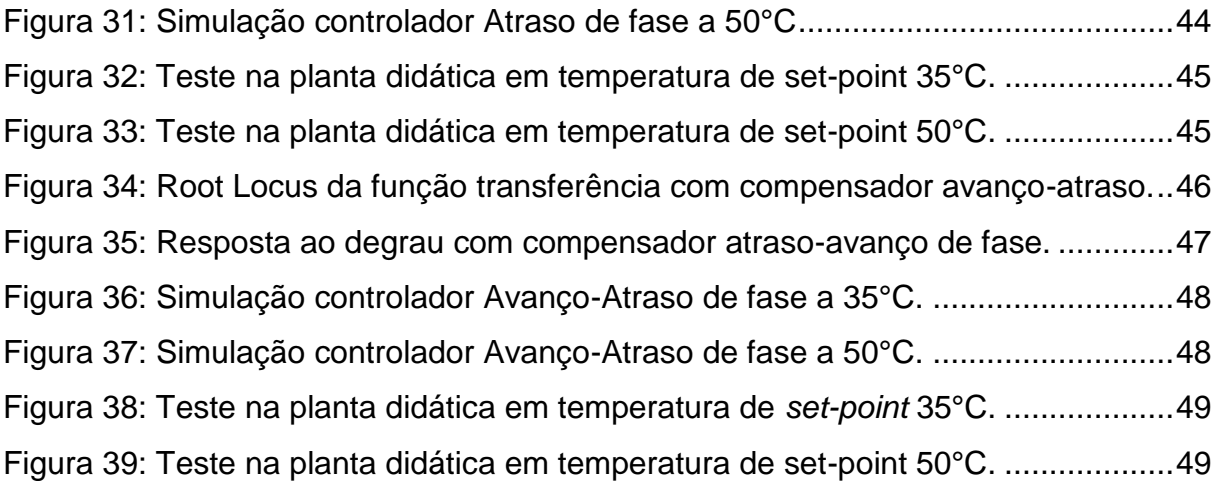

# **SUMÁRIO**

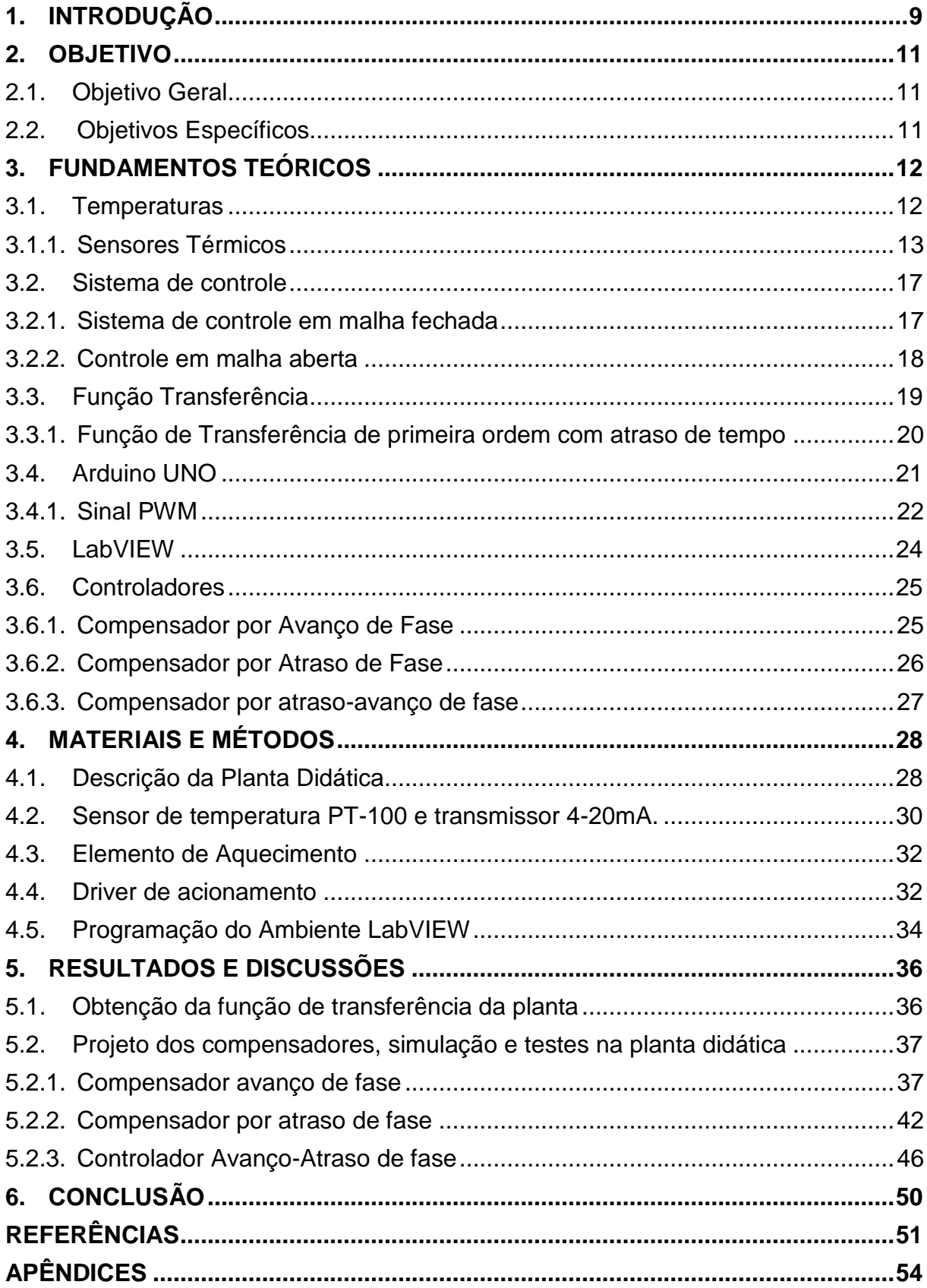

## <span id="page-9-0"></span>**1. INTRODUÇÃO**

A medida e controle de temperatura é um tópico importante de pesquisa e desenvolvimento industrial. Atualmente é uma das variáveis mais usadas na indústria de controle de processos, e muitas vezes determina a qualidade de um produto, a eficiência de um processo ou o bem estar de um ambiente (ANACLETO, 2007). Sistemas de controle de temperatura são frequentemente usados em vários processos e equipamentos industriais, tais como caldeiras, fornos e estufas. Nestes processos a temperatura necessita ser controladas visando obter características operativas especificas.

O controle de processos é uma forma de manter as variáveis manipuladas com valores desejados, conhecido como *set-point*, e para isso são necessários os seguintes itens: sensores, atuadores, sistema de aquisição de dados e supervisão de dados. Nas aplicações, no contexto geral de controle industrial, automação e controle de processos, as técnicas e os algoritmos são comumente testados em bancadas experimentais para validar os resultados teóricos desenvolvidos.

Trabalhos abordando bancadas experimentais utilizados por alunos de graduação em disciplinas de controle podem ser encontrados na literatura. Em Albernaz et al. (2012), foi desenvolvido um *kit* didático que simula uma planta industrial de nível, vazão e temperatura. A plataforma Arduino foi utilizada na automação e no controle desta planta.

Em Terçariol et al. (2012), um resistor e um sensor de temperatura foi utilizado para simular um processo térmico. Tais elementos, assim como o microcontrolador 18F4550, fazem parte do *kit* XM118, desenvolvido pela empresa Exsto. O ambiente gráfico de sistema LabVIEW foi utilizado na supervisão e controle deste processo, sendo o microcontrolador utilizado como sistema de aquisição de dados.

Já em Almeida e Silva (2013) foi desenvolvido um sistema de controle de temperatura com acesso remoto. O sistema foi desenvolvido em ambiente LabVIEW e a plataforma Arduino UNO foi utilizada como sistema de aquisição de dados. O controle do sistema foi baseado no controlador PID.

Em Filho et al. (2012), foram desenvolvidos *kits* didáticos para o aprendizado da automação, que consistem no uso de sistema de aquisição de dados na implementação de plataformas didáticas baseado em Arduino, CLP ou microcontrolador integrado ao ambiente LabVIEW, para o controle de um processo de temperatura.

O projeto de um sistema para o controle de temperatura exige o uso de diversas ferramentas computacionais, técnicas e teorias de controle. As ferramentas computacionais possibilitam que o processo seja simulado e monitorado em um computador para que os parâmetros do controlador possam ser projetados sem a necessidade de utilizar o processo real. Uma vez projetado o controlador o mesmo é implementado e validado no processo real.

Neste trabalho foi desenvolvido um *kit* didático que possibilita a identificação, a modelagem e o controle de um sistema dinâmico de temperatura. O *kit* é composto por uma planta de temperatura associada a uma lâmpada como elemento de aquecimento posicionada no interior de um tubo de PVC. O sistema de supervisão e controle desta planta foi desenvolvido em ambiente LabVIEW e permite a execução de uma série de experimentos que envolvem a identificação do sistema e o controle de temperatura utilizando técnicas de controle com realimentação clássicas, tais como: avanço, atraso e avanço-atraso de fase. Trata-se, portanto, de um trabalho que oferece um suporte prático para que o aluno consolide os conhecimentos teóricos adquiridos em disciplinas de controle.

## <span id="page-11-0"></span>**2. OBJETIVO**

#### <span id="page-11-1"></span>2.1. Objetivo Geral

Este trabalho tem como objetivo desenvolver um *kit* didático de controle de temperatura de baixo custo como ferramenta de suporte nas disciplinas relacionadas à área de controle dos cursos de Engenharia de Automação e Controle, Elétrica e Eletrônica da Universidade Tecnológica Federal do Paraná, campus Cornélio Procópio. O uso de uma planta didática que emula processos industriais e que se comunica com um sistema de aquisição, controle e supervisão de dados de fácil implementação, permitem o desenvolvimento de uma série de experimentos que envolvem a identificação e o controle de tal processo industrial.

Como todo *kit* didático empregado nas instituições de ensino superior, o objetivo é que o estudante tenha contato pratico com aquilo que ele estuda, aumentando a absorção do conteúdo visto em sala de aula e ao mesmo tempo aplicando o conhecimento.

<span id="page-11-2"></span>2.2. Objetivos Específicos

Os objetivos específicos do trabalho proposto são listados a seguir:

- Desenvolver um *kit* didático de aquisição, um sistema de supervisão e controle de temperatura baseado na plataforma Arduino UNO e no ambiente LabVIEW;
- A partir do método do lugar das raízes, projetar os compensadores de avanço, atraso e avanço-atraso de fase, para o controle de temperatura;
- Implementar os algoritmos dos compensadores no ambiente LabVIEW.

#### <span id="page-12-0"></span>**3. FUNDAMENTOS TEÓRICOS**

#### <span id="page-12-1"></span>3.1. Temperaturas

A temperatura é um parâmetro físico que pode ser definido como uma medida da energia cinética associada ao movimento (vibração) aleatório das partículas que compõem um dado sistema físico (ROCHA, 2009).

Todo corpo, em estado sólido, liquido ou gasoso, apresenta constante de movimento (vibrações) em suas partículas e a soma dessas vibrações constitui a energia térmica do mesmo, que é diretamente proporcional à temperatura do objeto (MARQUES, 2009).

Quando dois sistemas apresentam uma certa diferença de temperatura, ambos tendem a atingir o equilíbrio térmico e o sistema de maior temperatura transfere calor para o sistema de menor temperatura. Esta transferência pode ocorrer por condução, convecção ou irradiação térmica. A quantidade de energia transferida, enquanto houver diferença de temperatura, é a quantidade de calor trocada. Este trabalho baseia-se na irradiação térmica que é a transferência de calor decorrente da radiação eletromagnética emitida por um corpo.

O calor que sentimos ao aproximar a mão de uma lâmpada incandescente é essencialmente um resultado da radiação infravermelha emitida pelo filamento incandescente e absorvida pela mão. Todos os objetos emitem radiação eletromagnética (chamada de radiação térmica) por causa de sua temperatura. Em ordem crescente de energia, a Fig. 1 representa o espectro que inclui: a radiação infravermelha, a luz visível e a luz ultravioleta. A radiação infravermelha compreende os raios de comprimento de onda maiores que a luz visível e que são notados por sua ação calórica (ROCHA, 2009).

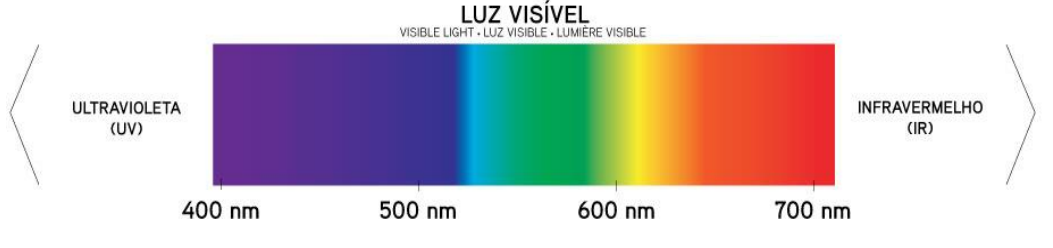

**Figura 1: Espectro Luminoso. Fonte: Climar Ligthing: conceitos luminotécnicos, 2015.**

<span id="page-13-0"></span>As lâmpadas halogênicas são exemplos de dispositivos que transformam energia elétrica em energia luminosa e térmica, sendo que 5% da energia elétrica consumida é transformada em luz e os outro 95% são transformados em calor (SOLUX, 2015).

## <span id="page-13-1"></span>3.1.1. Sensores de Temperatura

A seguir são descritos os principais sensores de temperatura utilizados em processos industriais:

 Termopares: quando dois metais diferentes, unidos por uma junção, estão sobretudo a diferentes temperaturas, é produzido uma pequena tensão de circuito aberto proporcional a diferença de temperatura. A curva de resposta dos termopares não é exatamente linear, e por isso há a necessidade de se proceder à linearização da sua curva pelo instrumento transmissor (PROCEL INDUSTRIA, 2008). Existem diferentes tipos de termopares e são designados por letras maiúsculas que indicam sua composição de acordo com as convenções do *American National Standards Institute* (ANSI) (CASTELETTI, 2009).

 Termorresistência ou termistor: neste tipo de sensor, ocorre a mudança no valor da sua resistência elétrica com a temperatura. São comumente utilizados em processos que exigem condições de alta estabilidade, altíssima precisão e menor influência de ruídos. Os termistores podem ser do tipo NTC (*Negative Temperature*  *Coefficient*) ou PTC (*Positive Temperature Coefficient*). O NTC apresenta um coeficiente do tipo negativo, ou seja, sua resistência diminue (NTC) quando a temperatura aumenta. O gráfico da Fig. 2 mostra como a resistência dos termistores NTC e PTC variam em função da temperatura (PROCEL INDUSTRIA, 2008).

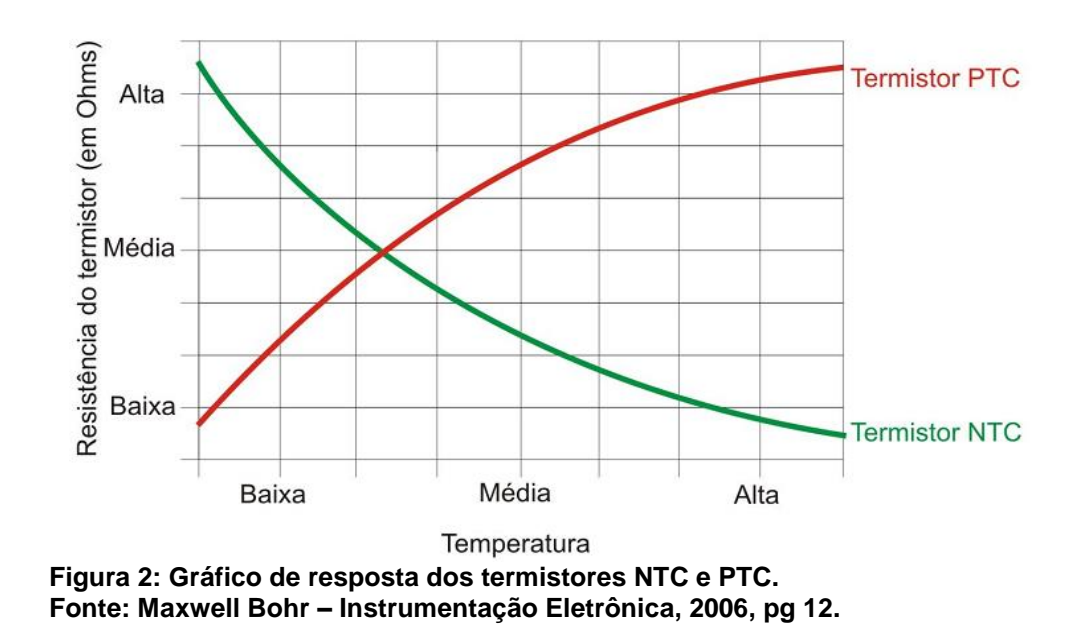

<span id="page-14-0"></span>As termoresistências de Platina Pt-25,5Ω, Pt-100Ω, Pt-120Ω, Pt-130Ω, Pt-500Ω são muito utilizadas industrialmente, sendo a Pt-100Ω a mais conhecida. Estas siglas indicam o metal (Pt-Platina) e o valor da resistência a temperatura de 0°C (PROCEL INDUSTRIA, 2008).

#### 3.1.1.1. Sensor Pt-100

O sensor Pt-100 é uma termoresistência feita de platina e possui uma resistência de aproximadamente 100Ω a 0ºC. Os materiais mais utilizados na fabricação de sensores de temperatura são: a platina (Pt), o níquel (Ni), o cobre (Cu) e alguns semicondutores. Em razão da sua elevada pureza e de suas características

físico-químicas muito especiais, a platina é um metal indicado para a construção de sensores de temperatura (MORGANO, 2008).

Termoresistências de platina são sensores de temperatura que operam baseado no princípio da variação da resistência ôhmica em função da temperatura e se destacam pela alta precisão, estabilidade por longo prazo, linearidade e intercambialidade sem ajuste técnicos ou calibração, além de possuir maior precisão em relação aos termopares e demais sensores em alta e baixa temperatura. Entre suas diversas aplicações destacam-se o seu uso em estufas, esterilizadores, enrolamentos de motores elétricos, transformador óleo e a seco, equipamentos médicos e hospitalares, máquinas industriais, ar-condicionado, fornos industriais e geradores de energia (ADD THERM, 2015).

Entre os esquemas de ligação, há três tipos de montagem das termoresistências: a dois fios, a três fios e a quatro fios.

 MONTAGEM A DOIS FIOS: esta montagem (Figura 3) fornece uma ligação para cada terminal do bulbo. Sua utilização se torna satisfatória em locais onde a distância do sensor ao instrumento indicador não ultrapassa 3,0m. Para comprimentos maiores haverá ocorrência de um erro de leitura. (ADD THERM, 2015).

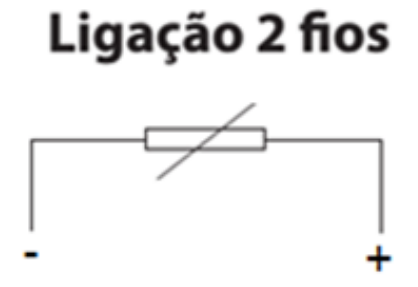

**Figura 3: Esquema de ligação a 2 fios Fonte: Adaptado do manual técnico ADD THERM ([2015], p. 18).**

<span id="page-15-0"></span> MONTAGEM A TRÊS FIOS: este tipo de ligação (Figura 4) é mais utilizada industrialmente, pois quando o sensor é conectado a um instrumento adequado para receber ligação a três fios, resultará em uma leitura íntegra pois ocorrerá uma compensação da resistência pelo terceiro fio (ADD THERM, 2015).

# Ligação 3 fios

**Figura 4: Esquema de ligação a 3 fios. Fonte: Adaptado do manual técnico ADD THERM ([2015], p. 18).**

<span id="page-16-0"></span> MONTAGEM A QUATRO FIOS: é a mais precisa que existe para termoresistência. Com duas ligações em cada terminal do bulbo (Figura 5) há um balanceamento total das resistências dos fios. Está montagem não é muito utilizada industrialmente e seu uso fica restrito em casos que necessitam de uma precisão de leitura, como em laboratórios de calibrações que devem seguir rígidos padrões de qualidade (ADD THERM, 2015).

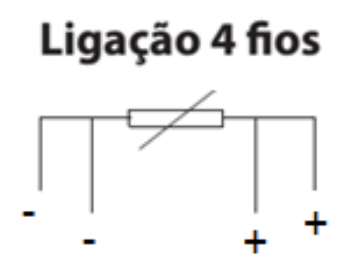

**Figura 5: Esquema de ligação a 4 fios. Fonte: Adaptado do manual técnico ADD THERM ([2015], p. 18).**

<span id="page-16-1"></span>A relação entre a temperatura e a resistência do sensor Pt-100 é descrita pela seguinte equação:

$$
R_T(T) = R0(1 + AT + BT^2). \tag{1}
$$

Onde:

- $R0 = 100\Omega$
- $A = 3,9083E. 10^{-3}/^{\circ}C$
- $B = -5,775E.10^{-7}/^{\circ}C^2$
- $T = Temperature$

O coeficiente *B* da Equação 1 pode ser desprezado para termos um comportamento linear da curva do PT-100. O erro máximo de linearização para este caso é inferior a 0,38°C, o que é satisfatório para o propósito deste trabalho.

<span id="page-17-0"></span>3.2. Sistema de controle

O sistema de controle tem assumido grande importância no desenvolvimento e avanço da civilização moderna e da tecnologia. Constantemente diversos aspectos de nossas atividades diárias são executados com algum tipo de sistema de controle. Os sistemas de controle são encontrados em grande quantidade em todos os setores da indústria, como o controle de qualidade, linhas de montagem automática, controle de maquinas e ferramentas, controle de computadores, sistemas de transporte, sistema de potência, nanotecnologia e muitos outros (GOLNARAGHI; KUO, 2012).

<span id="page-17-1"></span>3.2.1. Sistema de controle em malha fechada

Sistema de controle em malha-fechada são sistemas realimentados, onde o sinal de erro (diferença entre o sinal de entrada, *set point*, e o sinal de saída) é utilizado pelo controlador de modo a reduzir o erro e manter a saída do sistema em um valor desejado (OGATA,2010). A Fig. 6 mostra um sistema típico de controle em malha fechada.

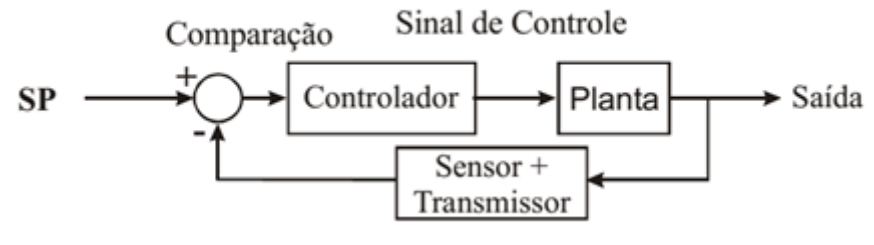

**Figura 6: Malha fechada de controle. Fonte: Adaptado Araújo, 2007.**

<span id="page-18-2"></span><span id="page-18-0"></span>3.2.2. Controle em malha aberta

Sistemas de controle em malha-aberta são sistemas de controle nos quais a saída não tem efeito na ação do controle. Assim, a cada sinal de referência na entrada corresponde uma condição de operação fixa; como resultado a exatidão do sistema depende exclusivamente de uma calibração (OGATA, 2010).

Nesse tipo de sistema utiliza um controlador conectado em serie com o processo a ser controlado, de modo que a entrada do processo deve ser tal que sua saída se comportara como desejado. A Fig. 7, indica a relação entrada-saída, respectivamente o valor de *set-point* e a saída (variável do processo), de um sistema deste tipo.

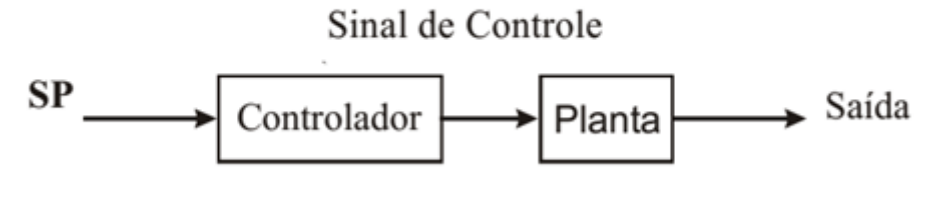

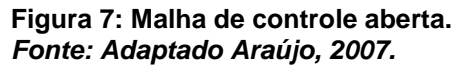

<span id="page-18-1"></span>O problema de um sistema de controle em malha aberta é que só teremos a saída desejada, se não ocorrem perturbações tanto de ordem externa como interna, pois o controlador atuará como se não tivesse ocorrido qualquer perturbação (GOLNARAGHI; KUO, 2012).

Em alguns casos o controlador pode ser um amplificador, um componente mecânico de ligação, um filtro; já em casos mais complexos, o controlador pode ser um microprocessador (GOLNARAGHI; KUO, 2012).

#### <span id="page-19-0"></span>3.3. Função Transferência

A função de transferência define a dinâmica de um processo que pode ser representado de maneira simples através da relação entre a transformada de Laplace da variável de saída e a transformada de Laplace da variável de entrada, levando-se em conta todas as condições iniciais supostas iguais à zero (DORF; BISHOP, 2009).

Uma função transferência só pode ser definida para sistemas lineares e invariantes no tempo. A forma geral de uma equação diferencial de ordem *n*, linear e invariante no tempo, é representada pela seguinte equação:

$$
a_n \frac{d^n c(t)}{dt^n} + a_{n-1} \frac{d^{n-1} c(t)}{dt^{n-1}} + \dots + a_0 c(t)
$$
  
= 
$$
b_m \frac{d^m r(t)}{dt^m} + a_{m-1} \frac{d^{m-1} r(t)}{dt^{m-1}} + \dots + b_0 r(t),
$$
 (2)

onde  $c(t)$  é a saída,  $r(t)$  é a entrada e  $a_n$ ,  $a_{n-1},..., a_0$  e  $b_m$ ,  $b_{m-1},..., b_0$  são os coeficientes da equação diferencial que representa o sistema. Aplicando a transformada de Laplace a ambos os lados da Equação (2) e considerando todas as condições iniciais nulas, obtém-se

$$
G(s) = \frac{C(s)}{R(s)} = \frac{b_m s^m + b_{m-1} s^{m-1} + \dots + b_0}{a_n s^n + a_{n-1} s^{n-1} + \dots + a_0}
$$
(3)

A função transferência  $G(s)$  da Equação 3 pode ser representada pelo diagrama de blocos da Figura 8.

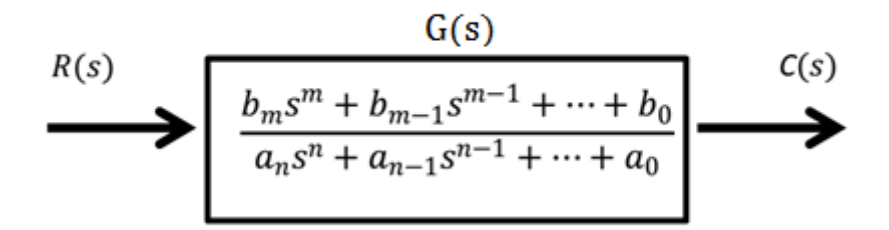

**Figura 8: Diagrama de blocos de uma função de transferência. Fonte: Adaptado Norman S. Nise**

<span id="page-20-0"></span>Portanto a função transferência permite o desenvolvimento de um modelo entrada-saída simples, que descreve completamente o comportamento dinâmico da saída quando ocorrem mudanças na entrada. De forma geral a função de transferência  $G(s)$  é representada pela razão entre dois polinômios As raízes do polinômio do numerador são chamadas de zeros da função de transferência ou zeros do sistema e as raízes do polinômio do denominador são os polos da função transferência ou polos do sistema. Os polos e zeros de um sistema são responsáveis pela dinâmica do sistema (SISLEY, 2002).

Polos localizados ao lado direito do eixo imaginário ocasionam termos que crescem indefinidamente como o tempo, acarretando sistemas instáveis. Assim, um sistema só será estável se todos os seus polos estiverem localizados à esquerda do eixo imaginário (SISLEY, 2002).

<span id="page-20-1"></span>3.3.1. Função de Transferência de primeira ordem com atraso de tempo

Diversos processos industriais podem ser representados por um sistema de primeira ordem com atraso de tempo cuja função de transferência é representada pela equação:

$$
\frac{Y(s)}{U(s)} = \frac{K}{\tau s + 1} e^{-\tau_d s},\tag{4}
$$

sendo  $\tau_d$  o atraso de tempo,  $\tau_s$  a constante de tempo e K o ganho. O termo  $e^{-\tau_d s}$ pode ser aproximado como uma razão de polinômios em s, usando a aproximação de Padé.

$$
e^{-\tau_d s} \cong \frac{2 - \tau_d s}{2 + \tau_d s} \tag{5}
$$

#### <span id="page-21-0"></span>3.4. Arduino UNO

O Arduino Uno é uma plataforma *open-hardware* e possui seu próprio ambiente de desenvolvimento baseado na linguagem C. É baseado no microcontrolador ATmega328 e possui uma memória de programa do tipo *flash* de 32KB, uma memória de dados do tipo SRAM de 2KB e uma memória do tipo EEPROM de 1KB. Outras características do Arduino UNO são apresentadas a seguir:

- Tensão de Operação: 5V;
- Tensão de Entrada: 7-12V;
- Portas Digitais: 14 (6 podem ser usadas como PWM);
- Portas Analógicas: 6;
- Corrente Pinos I/O: 40mA;
- Corrente Pinos 3,3V: 50mA;
- Velocidade do Clock: 16MHz
- Alimentação feita por porta USB ou fonte 7 a 12V.

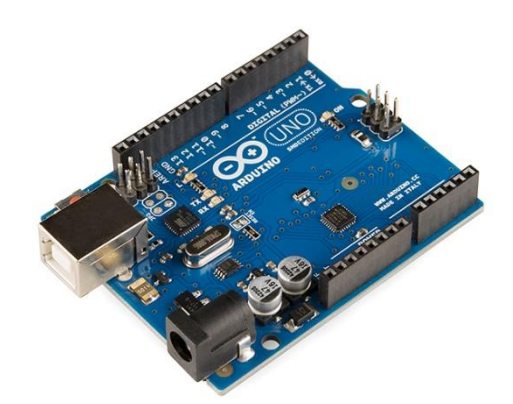

**Figura 9: Arduino UNO. Fonte: [ARDUINO & GENUINO PRODUCTS.](https://www.arduino.cc/en/Main/Products)**

<span id="page-22-2"></span><span id="page-22-0"></span>3.4.1. Sinal PWM

De acordo com Sousa e Lavínia, 2006, o sinal PWM (*Pulse Width Modulation*) é importante devido à capacidade de obter uma tensão analógica com base num sinal digital e sua principal vantagem é permitir o controle de potência fornecida aos dispositivos elétricos. A Figura 10 apresenta o sinal PWM.

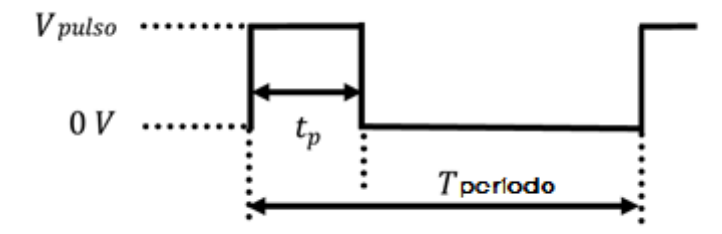

<span id="page-22-1"></span>**Figura 10: Representação de sinal PWM Fonte: Adaptado de Sousa e Lavínia (2006, p. 175).**

De acordo com a Figura 10, a tensão média da forma de onda do sinal PWM é dada por:

$$
V_{dc} = \frac{1}{T_{periodo}} \int_0^{T_{periodo}} V(t) dt,
$$
\n(6)

onde  $T_{periodo}$  representa o período do sinal PWM. De acordo com a Fig. 10,  $V(t)$  é dado por:

$$
V(t) = \begin{cases} V_{pulso} \Rightarrow 0 \le t \le t_p \\ 0 \Rightarrow t_p < t \le T_{periodo} \end{cases},\tag{7}
$$

sendo  $t_p$  a duração do pulso e  $V_{pulso}$  o valor em tensão da amplitude do sinal PWM.

Com base nas Equações 6 e 7, tem-se:

$$
V_{dc} = \left(\int_{0}^{tp} V_{pulso} dt + \int_{t_p}^{T_{periodo}} 0 dt\right)
$$
 (8)

$$
V_{dc} = \frac{t_p}{T_{periodo}} * V_{pulso}
$$
 (9)

A partir da Equação 9, pode-se concluir que a tensão média  $(V_{dc})$  é diretamente proporcional ao ciclo ativo (*duty cycle*) do sinal PWM, que é dado pela razão  $\left. \frac{t_p}{T_{periodo}} \right.$  Quando  $t_p = 0$  temos uma tensão média igual a 0 Volts e quando  $t_{p}$ <sub>=</sub> $T_{periodo}$  temos uma tensão média igual a  $V_{pulso}$ . Deste modo, podemos variar a tensão média de acordo com o valor de  $t_n$ .

#### <span id="page-24-0"></span>3.5. LabVIEW

O LabVIEW é um ambiente de desenvolvimento baseado em uma linguagem gráfica de programação que utiliza ícones em vez de linhas de texto para criar aplicações. O *software* oferece uma ampla variedade de recursos e ferramentas, que vão de assistentes interativos a interfaces configuráveis pelo usuário.

A linguagem LabVIEW é chamada de "G" e é largamente empregada em industrias e universidades.

Os programas em LabVIEW são denominados de instrumentos virtuais ou simplesmente, VI (*Virtual Instruments*), devido a sua aparência e operação serem semelhantes a instrumentos físicos. Segundo Ribeiro (2012) um instrumento virtual pode ser definido como uma camada de *software*, *hardware* ou de ambos, colocada em um computador de uso geral de modo que o usuário possa interagir com o computador como se fosse um instrumento eletrônico tradicional projetado pelo próprio.

O *software* é constituído pelo painel frontal, que contém a interface de usuário, e pelo painel do diagrama de blocos, que contém o código fonte do programa (BITTER, Rick et al, 2007).

A utilização do LabVIEW possibilita criar aplicações de teste e medição, aquisição de dados, controle de instrumentos, registros de dados, analise de medição e geração de relatório.

#### <span id="page-25-0"></span>3.6. Controladores

Os controles são projetados para melhorar o desempenho de um determinado sistema através da sua inserção na malha de controle do processo. A compensação de um sistema de controle tende a compensar características indesejadas e inalteráveis do processo a ser controlado (OGATA, 2010).

Uma das características mais importantes dos sistemas de controle é sua resposta transitória. Como o objetivo dos sistemas de controle é oferecer uma resposta desejada, a resposta transitória de sistemas de controle deve ser ajustada até que esteja satisfatória (DORF; BISHOP, 2010).

O método do lugar das raízes ou *root locus* é um método gráfico que permite determinar os polos de malha fechada conhecendo-se os polos de malha aberta à medida que se varia o ganho de zero a infinito. Esse método permite analisar o comportamento do sistema e com isso verificar se o sistema alcança as especificações de projeto apenas variando o ganho. O projeto de um compensador pelo método do lugar das raízes permite que um par de polos dominantes possa ser colocado na posição desejada que resultará em um sistema com as especificações solicitadas (SILVA; GOMES, 2007).

Os compensadores abordados pelo trabalho são os chamados compensadores em avanço, atraso e avanço-atraso de fase.

#### <span id="page-25-1"></span>3.6.1. Compensador por Avanço de Fase

O compensador por avanço de fase, quando inserido na malha de controle, melhora a resposta transitória do sistema, mas pode acentuar os efeitos de ruídos de alta frequência. A função de transferência deste compensador é dada por:

$$
G_c = K_c \alpha \frac{Ts + 1}{\alpha Ts + 1} = K_c \frac{s + \frac{1}{T}}{s + \frac{1}{\alpha T}}, \quad 0 < \alpha < 1 \tag{10}
$$

O parâmetro  $\alpha$  é chamado de fator de atenuação,  $s = -1/T$  é o zero,  $s = -1/(\alpha T)$  é o polo e Kc é o ganho deste compensador. Como  $0 < \alpha < 1$ , o zero fica sempre localizado a direita do polo no plano S e por isso este compensador é eficaz para modificar o desempenho de um sistema de controle. (DORF; BISHOP, 2009).

#### <span id="page-26-0"></span>3.6.2. Compensador por Atraso de Fase

A compensação por atraso de fase é utilizada para melhorar o erro em regime permanente e eliminar os ruídos dos sinais de alta frequência. A função de transferência deste compensador é dada por:

$$
G_c(s) = K_c \frac{s + \frac{1}{T}}{s + \frac{1}{\beta T}}, \quad \beta > 1
$$
\n
$$
(11)
$$

Para reduzir o erro em regime permanente, o que implica em aumentar a constante de erro estático, deve-se aumentar o valor de  $\beta$ , e para isso, o polo e o zero devem estar próximos da origem no plano s. Compensadores por atraso de fase por apresentarem polos muito próximos da origem, ocasionam uma cauda alongada na resposta, ocasionando um aumento no tempo de acomodação do sistema (SILVA, 2007).

#### <span id="page-27-0"></span>3.6.3. Compensador por atraso-avanço de fase

A compensação por avanço de fase basicamente aumenta a velocidade de resposta e a estabilidade do sistema, já a compensação por atraso de fase melhora a precisão do sistema em regime permanente, porém reduz a velocidade da resposta. Ao invés de utilizar os dois compensadores é mais econômico utilizar apenas um único compensador por atraso e avanço de fase, pois combina as vantagens de ambos (OGATA, 2010).

A função transferência do compensador por atraso e avanço (ou avanço e atraso) de fase pode ser escrita como:

$$
G_c(s) = G_{c1}(s)G_{c2}(s) = \left(\frac{1 + \alpha_1 T_1 s}{1 + T_1 s}\right) \left(\frac{1 + \beta T_2 s}{1 + T_2 s}\right), \ \alpha_1 > 1, \beta > 1
$$
 (12)

Uma vez que o compensador por atraso e avanço de fase possui dois polos e dois zeros, este tipo de compensação aumenta a ordem do sistema em duas unidades, a menos que ocorra o cancelamento de polo (s) ou de zero (s) no sistema compensado (OGATA, 2010).

## <span id="page-28-1"></span>**4. MATERIAIS E MÉTODOS**

#### <span id="page-28-2"></span>4.1. Descrição da Planta Didática

A planta didática desenvolvida neste trabalho é um *kit* que simula, em uma escala reduzida, um processo industrial de controle de temperatura. De acordo com a Figura 11, o *kit* é constituído por uma lâmpada fixada no interior de um tubo de PVC e que fica próxima a um sensor de temperatura. O valor da potência entregue a esta lâmpada influencia na temperatura do interior do tubo e seu valor é determinado por um controlador executado no computador através do ambiente LabVIEW. Esta potência é ajustada por um driver de acionamento (conversor de potência monofásico) que está ligado a uma placa de aquisição de dados (Arduino) que trabalha com níveis de tensão entre 0 e +5 Volts.

<span id="page-28-0"></span>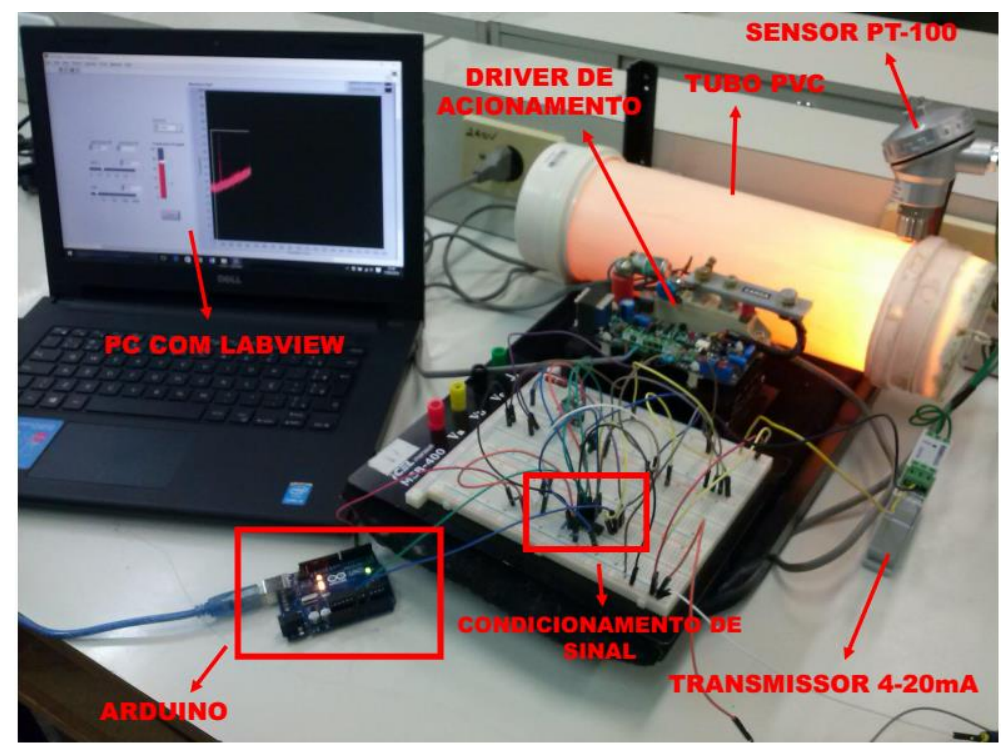

**Figura 11: Foto tirada planta didática e controle de temperatura registrada durante um experimento. Fonte: Autoria Própria.** 

O tubo de PVC possui 35 cm de comprimento e 10cm de diâmetro. As extremidades deste tubo foram fechadas com caps para melhorar o isolamento térmico.

A planta didática pode ser representada pelo diagrama de blocos da Fig. 12. O sensor PT-100 obtém o valor de temperatura no interior do tubo em função da variação de sua resistência. Um transmissor, converte esta variação de resistência em um sinal de corrente que varia entre 4 a 20mA. Um circuito de condicionamento de sinais converte este sinal de corrente em tensão numa faixa entre 0,94 e 4,7 Volts. O Arduino faz a leitura desta tensão e converte para temperatura. O controlador, implementado no ambiente LabVIEW, gera um sinal de controle que é enviado ao Arduino para que seja gerado um sinal PWM. Este sinal PWM, após passar por uma etapa de filtragem (filtro RC) e amplificação, é enviado ao conversor de potência responsável pelo ajuste do nível de tensão AC (0 a 220 Volts) que alimenta a lâmpada. Como dito anteriormente, o controle deste nível de tensão permite alterar a potência da lâmpada e consequentemente a temperatura no interior do tubo.

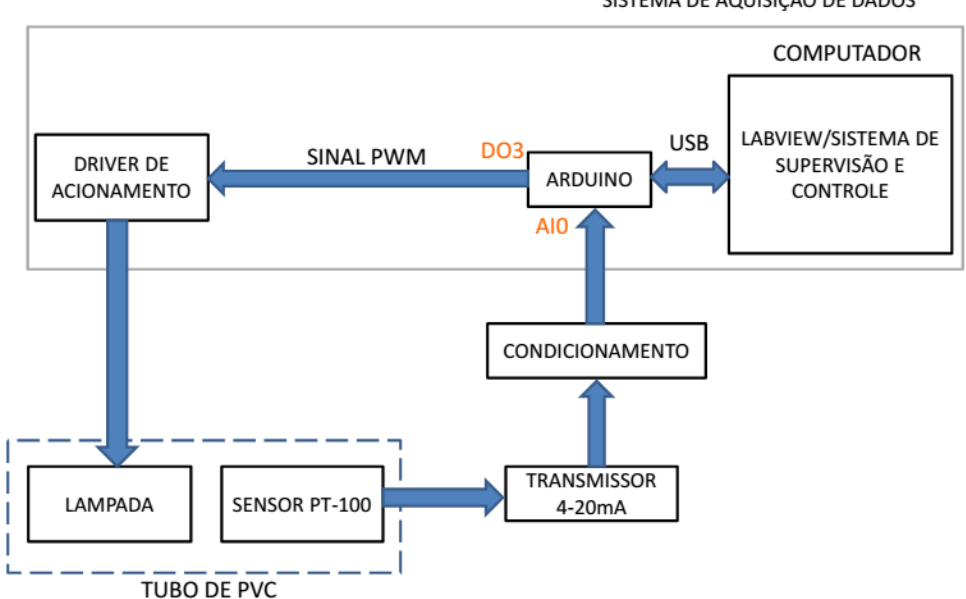

SISTEMA DE AQUISIÇÃO DE DADOS

<span id="page-29-0"></span>**Figura 12: Diagrama de Blocos da Planta didática. Fonte: Autoria Própria.**

## <span id="page-30-1"></span>4.2. Sensor de temperatura PT-100 e transmissor 4-20mA.

Neste trabalho foi utilizado o sensor PT-100 devido a sua precisão e aceitação na indústria. A variação de sua resistência em função da temperatura é convertido para um sinal de corrente por meio do transmissor isolado NOVUS TxISORail, Figura 13 (AUTOMATRONIC, 2010). O sinal de saída em corrente deste transmissor trabalha na faixa de 4mA a 20mA o que representa, para o caso do PT-100, uma variação de temperatura na faixa de 0 a 100° C (MANUAL TXISORAIL).

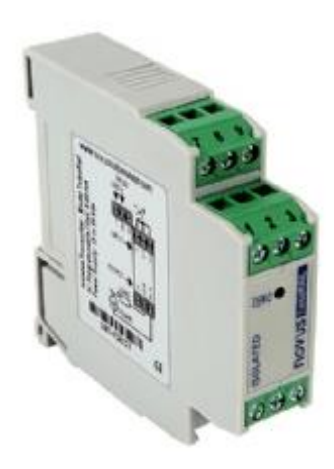

**Figura 13: Transmissor NOVUS TxISORail. Fonte: Manual técnico NOVUS ([2015], p. 1)**.

<span id="page-30-0"></span>A Figura 14 mostra como foi feita a ligação entre o sensor PT-100 e o transmissor de temperatura.

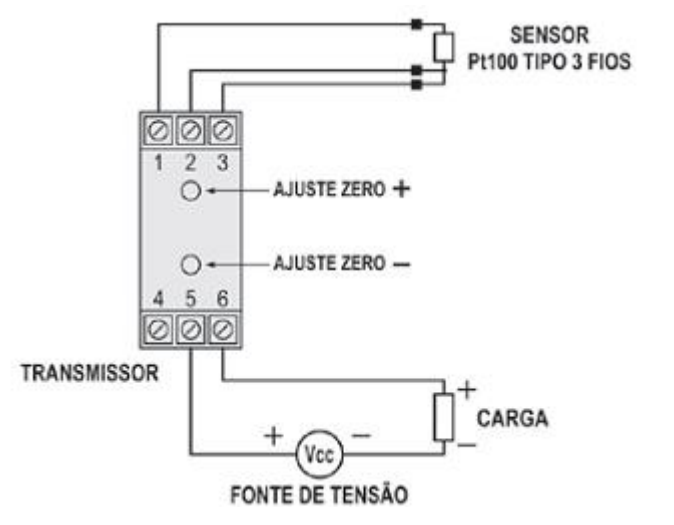

**Figura 14: Conexão elétrica de transmissor PT-100. Fonte: Manual de instruções NOVUS ([2015], p. 2).**

<span id="page-31-0"></span>O sinal de corrente proveniente do Transmissor TxlsoRail 4-20mA não pode ser lido diretamente pelo pino de entrada analógico A0 do Arduino Por isso foi necessário montar o circuito da Figura 15. De acordo com esse circuito, a corrente fornecida pelo transmissor, ao passar pelo resistor de 47Ω, irá gerar uma tensão de 0,97V para uma corrente de 20mA. Esta tensão é amplificada para 4,7 Volts para se adequar ao nível de tensão suportado pelo pino de entrada analógico do Arduino cuja faixa está entre 0 a 5 Volts.

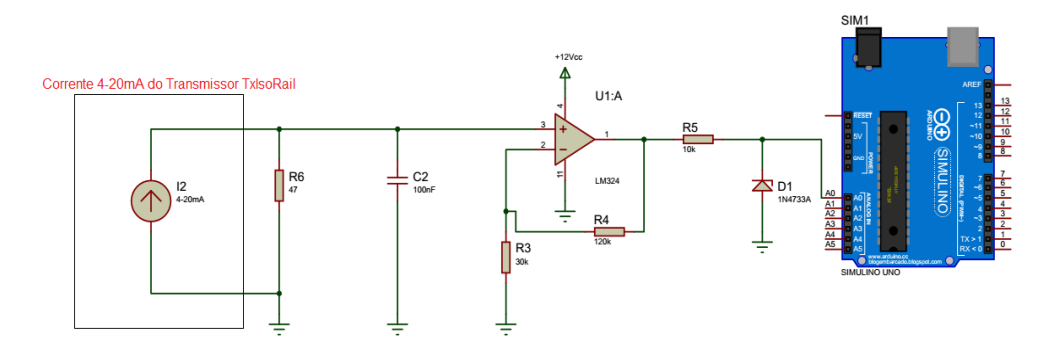

<span id="page-31-1"></span>**Figura 15: Circuito de leitura da Temperatura. Fonte: Autoria Própria.**

## <span id="page-32-1"></span>4.3. Elemento de Aquecimento

O elemento de aquecimento utilizado no kit didático é uma lâmpada halógena de 220/50W representado na Figura 16, que aquece o ar em torno do seu bulbo.

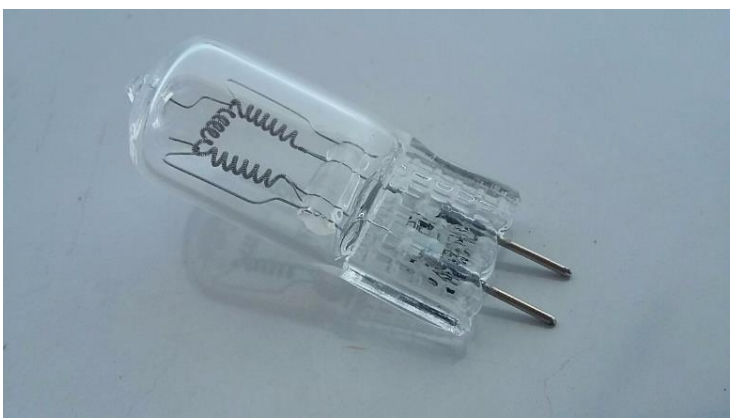

**Figura 16: Lâmpada Halogenia. Fonte: Mercado livre**.

<span id="page-32-0"></span>A lâmpada será alimentada pelo conversor de potência que irá variar a tensão de 0 a 220 Volts de acordo com um sinal de 0 a 10 Volts (gradiente de 0 a 100%).

## <span id="page-32-2"></span>4.4. Driver de acionamento

A planta didática é constituída por um sistema de temperatura ligado a um conversor de potência monofásica e a uma placa de aquisição de dados com entradas e saídas analógicas em níveis de 0 a +5 Volts.

O driver de acionamento utilizado neste trabalho é o conversor de potência da LOTI, modelo M1-262AFF-20A, Figura 17.

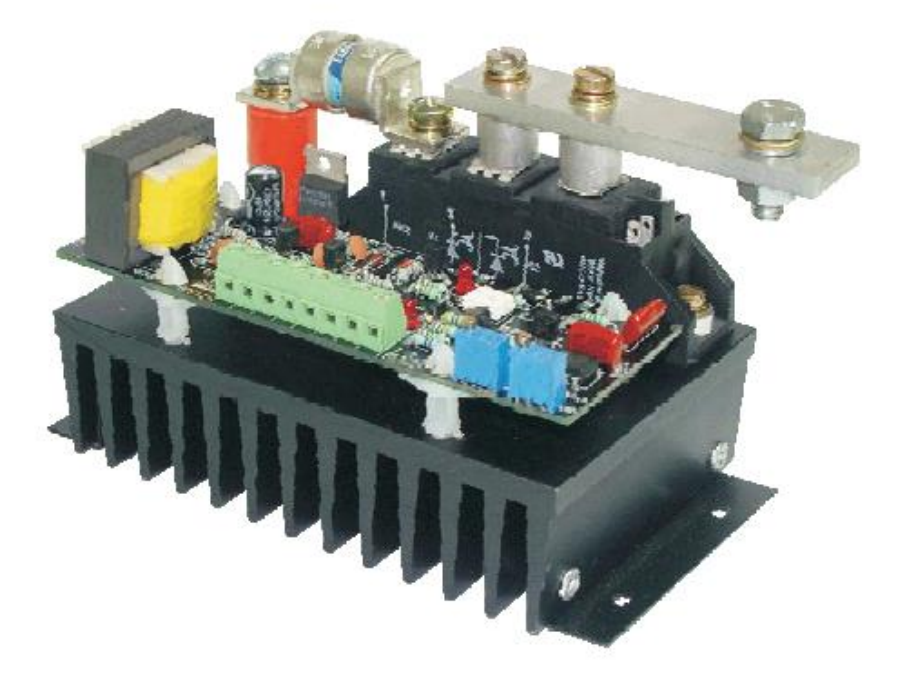

**Figura 17: Conversor de potência monofásico. Fonte: Manual LOTI, 2008.**

<span id="page-33-0"></span>Este conversor utiliza a tecnologia de disparo de tiristores por variação do ângulo de condução. Dessa forma é possível variar a tensão e controlar a potência sobre a carga em função de um sinal de controle. Seu circuito eletrônico utiliza um sinal de comando de baixa potência (V<sub>U</sub>), que opera na faixa de 0 a +10 Volts, e então modula em ciclos inteiros da frequência da rede elétrica à tensão chaveada de alimentação, fornecendo um sinal de potência (V<sub>P</sub>) de até 220V.

Como representado na Fig. 18 a placa de aquisição de dados, Arduino, possui seu sinal PWM variando de 0 a 5 Volts, o que não corresponde ao da placa de controle do conversor de potência, sendo assim necessário o condicionamento deste sinal, amplificando-o para 0 a 10 Volts, para isso é usado o circuito integrado, LM324, Fig. 19.

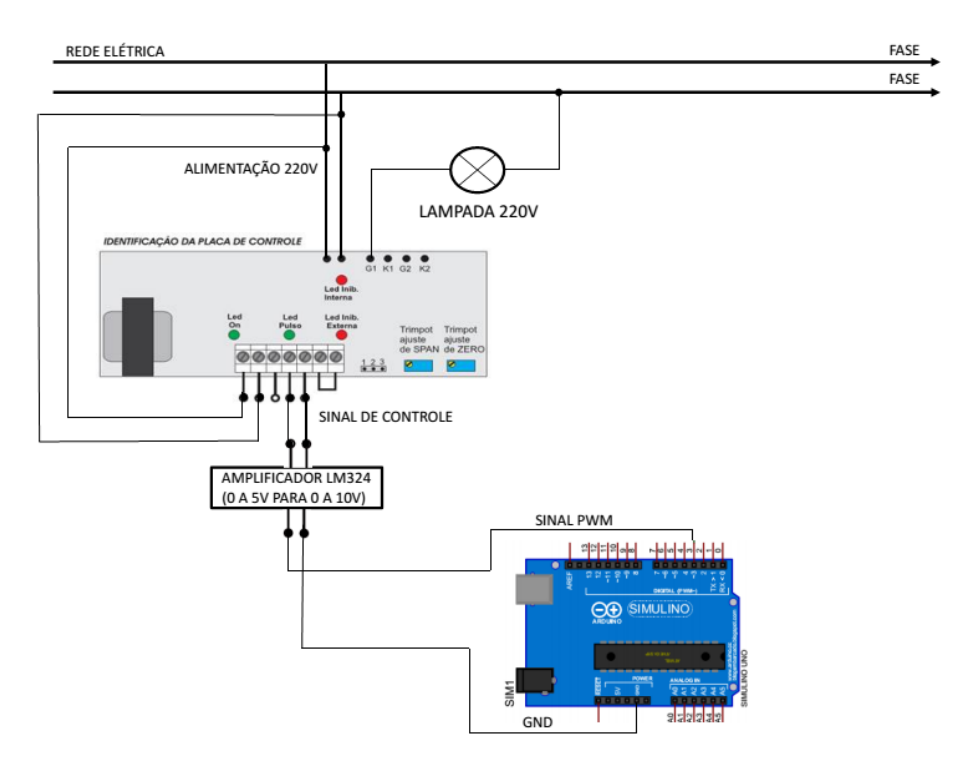

<span id="page-34-0"></span>**Figura 18: Esquema de ligação para controle da lâmpada. Fonte: Autoria Própria.**

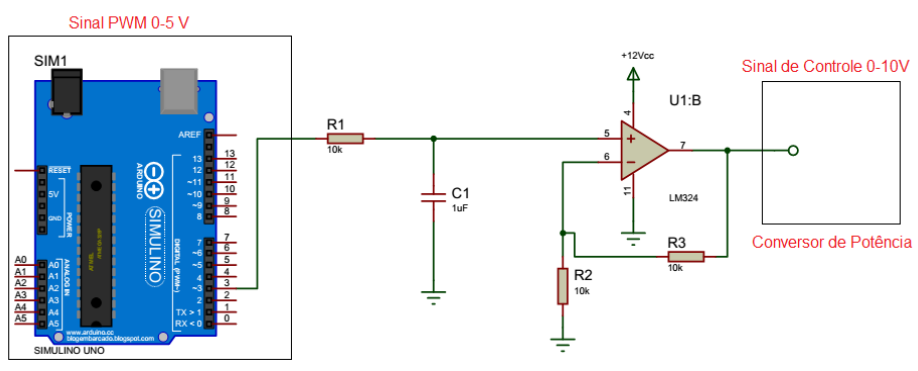

**Figura 19: Circuito Amplificador sinal PWM. Fonte: Autoria Própria.**

## <span id="page-34-2"></span><span id="page-34-1"></span>4.5. Programação do Ambiente LabVIEW

A comunicação entre o Arduino e o computador foi feita no ambiente LabVIEW e para isso foi necessário a instalação do *toolkit* LabVIEW MakerHunb. Deste modo o código-fonte gravado no Arduino foi totalmente desenvolvido no ambiente LabVIEW,

A interface com o usuário e os compensadores por avanço, atraso e avanço-atraso de fase também foram desenvolvidos neste ambiente. O projeto dos compensadores foram implementados com o auxílio do *toolkit Control Design & Simulation*. Esse *toolkit* possibilitou projetar, simular e posteriormente testar esses compensadores na bancada didática desenvolvida. Os códigos-fontes (Vis) desenvolvidos no LabVIEW para a etapa de simulação dos compensadores estão apresentados no apêndice A. Já os Vis desenvolvidos no LabVIEW para a etapa de testes dos compensadores na bancada didática são apresentados no apêndice B.

O ambiente LabVIEW também foi utilizado para obter os dados de entrada e saída da planta necessários no processo de obtenção do modelo matemático da planta. Esses dados, obtidos a partir de um ensaio de resposta ao degrau em malha aberta, foram salvos em um arquivo do tipo TXT (arquivo sem formatação), para serem utilizados posteriormente na identificação da planta. Os dados de entrada e saída coletados foram os seguintes: ciclo de trabalho (*duty-cycle*) do sinal PWM fornecido ao driver de potência e a temperatura obtida pelo sensor PT-100. O VI (código-fonte) desenvolvido no LabVIEW para este ensaio é apresentado no Apêndice C. O *toolbox* do Matlab *System Identification Toolbox* foi utilizado na identificação da planta. Para isso foi necessário escolher a função de transferência do processo (sistema de primeira ordem com atraso) e apresentar os dados de entrada e saída para que o software realizasse a estimação dos parâmetros da função de transferência. O método utilizado para a sintonia dos parâmetros dos compensadores foi o método do lugar das raízes. O método permite posicionar os polos e zeros dos compensadores de modo que a resposta do processo satisfaça as especificações de desempenho do sistema (sobressinal, tempo de acomodação, erro estacionário). Neste trabalho, o método foi aplicado através do *toolbox* SISOTOOL do Matlab, e as especificações de desempenho do sistema foram as seguintes: erro estacionário nulo para entrada de referência do tipo degrau, sobressinal máximo de 16% e tempo de acomodação menor que 300s.

A interface com o usuário desenvolvida neste trabalho (Apêndices A e B) permite que o usuário altere os valores dos parâmetros dos compensadores, ajuste os valores da temperatura desejada (*set-point*) e visualize através de gráficos os valores atuais da temperatura e do *set-point*.

## <span id="page-36-1"></span>**5. RESULTADOS E DISCUSSÕES**

<span id="page-36-2"></span>5.1. Obtenção da função de transferência da planta

A Fig. 20 apresenta a resposta ao degrau do sistema térmico em malha aberta para uma entrada u1 de valor igual a 8V, o que equivale a um sinal PWM com *duty-cycle* igual a 80%. A saída y1 refere-se à temperatura no interior do tubo de PVC em Celsius lida a partir do sensor PT-100.

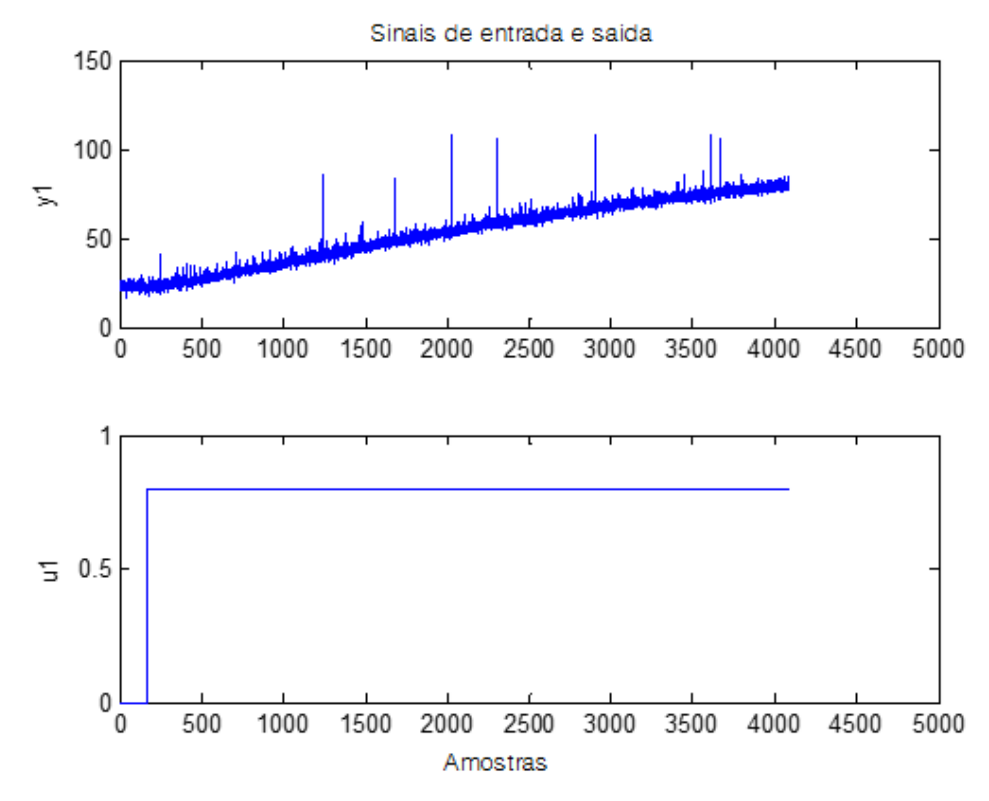

**Figura 20: Resposta ao degrau para uma entrada u1 de 80% (sinal PWM). Fonte: Autoria Própria.**

<span id="page-36-0"></span>A função de transferência de primeira ordem com atraso de transporte do sistema térmico identificado pelo *toolbox* do Matlab *System Identification* para os dados u1 e y1 é apresentado na equação a seguir:

$$
G_0(s) = \frac{5e^{-3s}}{19378.5s + 1}
$$
\n(13)

A Figura 21 apresenta o lugar das raízes da função transferência  $G_0(s)$ do processo térmico. O sistema  $\;G_0(s)\;$ é estável para 0<K<2450,4.

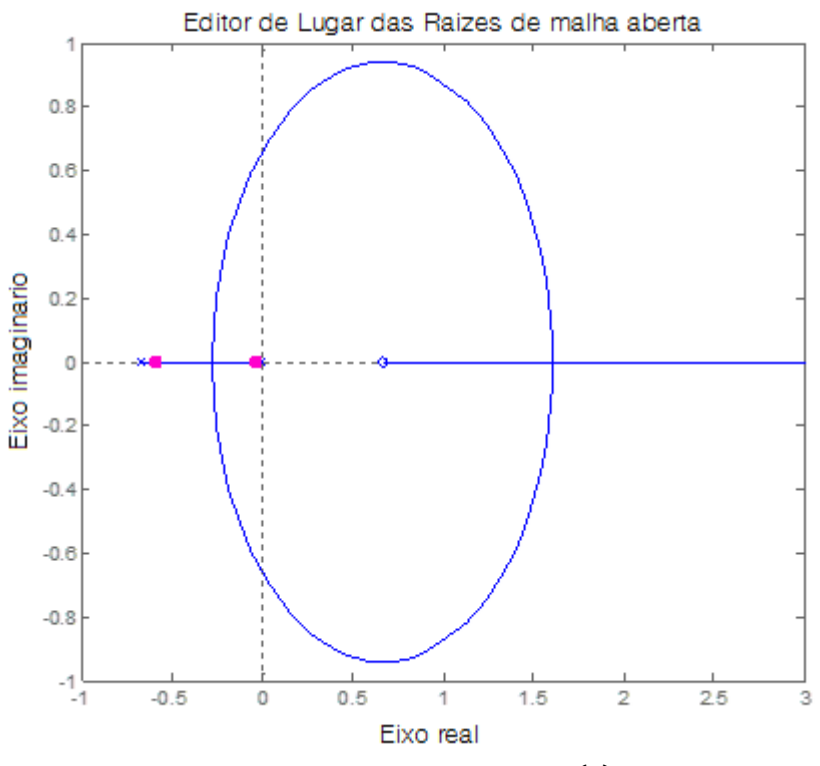

Figura 21: Lugar das raízes do processo  $G_0(s)$ . **Fonte: Autoria Própria.**

<span id="page-37-1"></span><span id="page-37-0"></span>5.2. Projeto dos compensadores, simulação e testes na planta didática

## <span id="page-37-2"></span>5.2.1. Compensador avanço de fase

A Eq.14 apresenta a função de transferência do compensador de avanço de fase. Os parâmetros deste compensador (ganho, zero e polo) foram obtidos a partir do *toolbox Sisotool* do Matlab.

$$
G_c(s) = 150 \left( \frac{s + 1.07}{s + 1.3} \right) \tag{14}
$$

As posições do polo e do zero deste compensador foram ajustadas manualmente no Sisotools até que a resposta do sistema em malha fechada com compensador, para uma entrada em degrau unitário, apresenta-se a resposta da Fig. 23 com sobressinal em torno de 0%, tempo de acomodação em torno de 114s e erro estacionário de 0,2%. O lugar das raízes de  $G_o(s)G_c(s)$  é apresentado na Fig. 22. Nota-se que o compensador avanço de fase trouxe os polos dominantes do sistema para à esquerda o que proporciona uma resposta mais rápida.

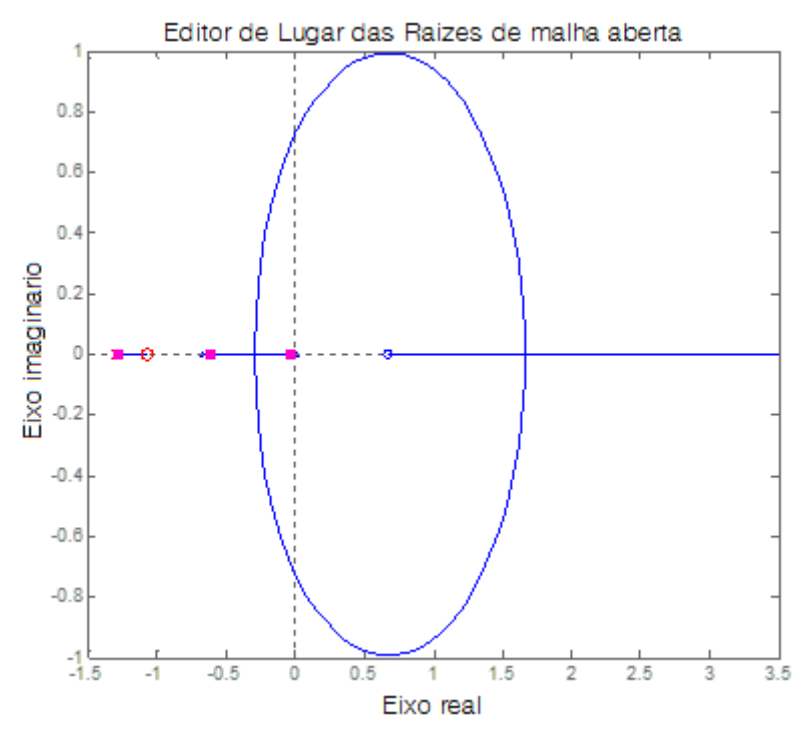

<span id="page-38-0"></span>**Figura 22: Diagrama de Root Locus com compensador avanço de fase. Fonte: Autoria própria.**

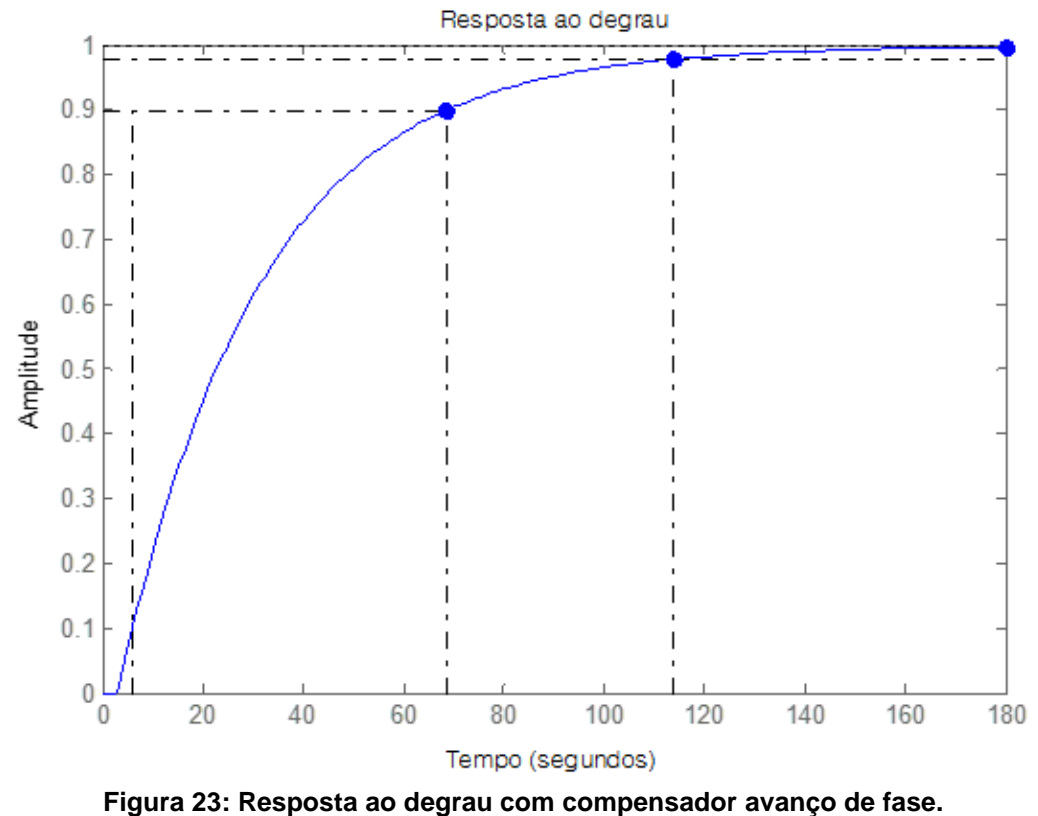

<span id="page-39-0"></span>**Fonte: Autoria Própria.**

Os resultados da simulação obtidos no ambiente LabVIEW para diferentes valores de *set-point* são apresentados nas Figura 24 e 25. Nota-se que os valores da temperatura atual seguiram os valores dos *set-points* com valores aceitáveis de sobressinal e tempo de acomodação.

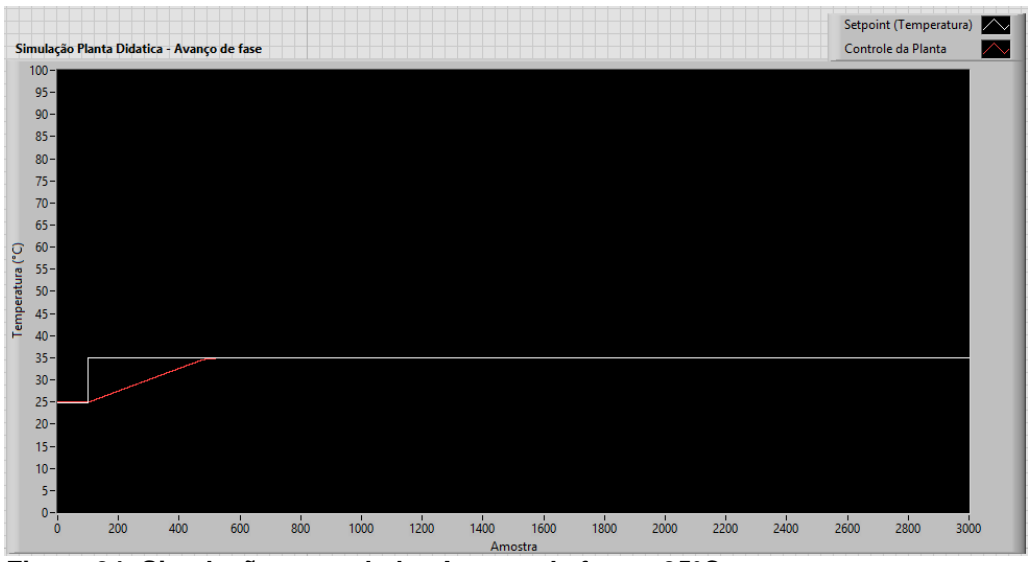

<span id="page-40-0"></span>**Figura 24: Simulação controlador Avanço de fase a 35°C. Fonte: Autoria Própria.** 

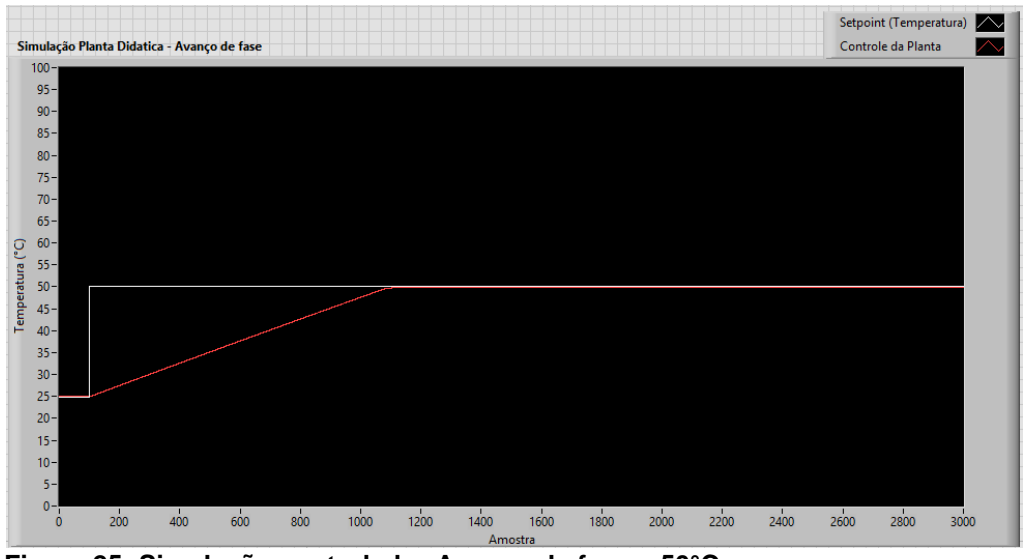

<span id="page-40-1"></span>**Figura 25: Simulação controlador Avanço de fase a 50°C. Fonte: Autoria Própria.**

As figuras 26 e 27 apresentam os resultados dos testes realizados na planta didática com este compensador por avanço de fase. Os resultados destes ensaios foram satisfatórios e ficaram próximos aos resultados simulados.

As respostas de saída apresentaram um tempo de acomodação maior, e baixo sobre-sinal máximo na resposta, porem um tempo maior para diminuição do erro do valor de SP, podendo observar isso, fazendo comparações do resultado obtido

Fig. 26 e 27, com os resultados obtidos utilizando Compensador Atraso de fase e o Compensador atraso-avanço de fase.

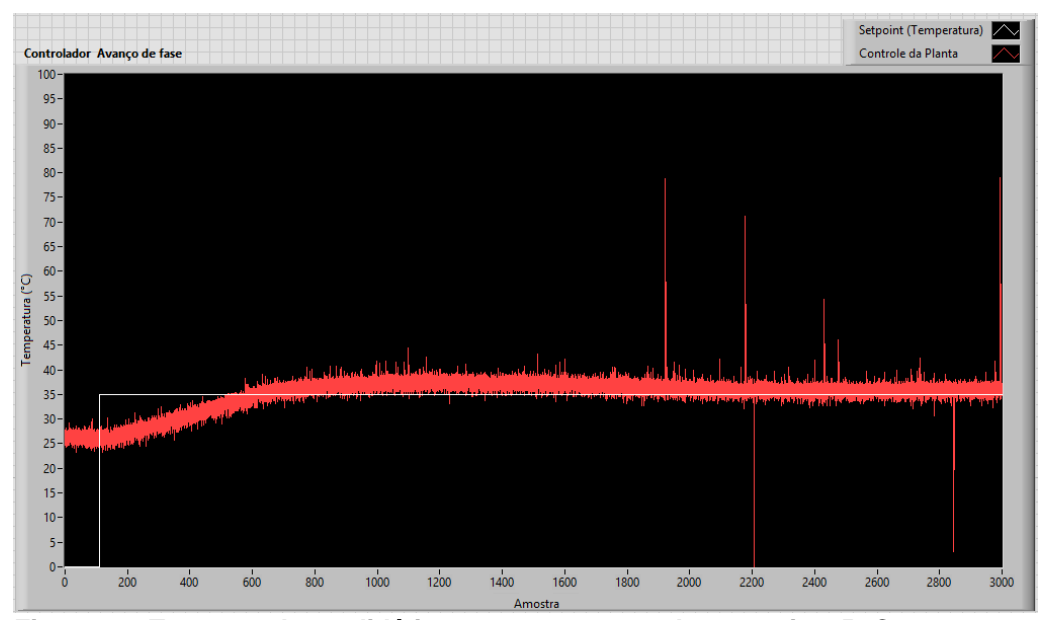

<span id="page-41-0"></span>**Figura 26: Teste na planta didática em temperatura de** *set-point* **35° C. Fonte: Autoria Própria.** 

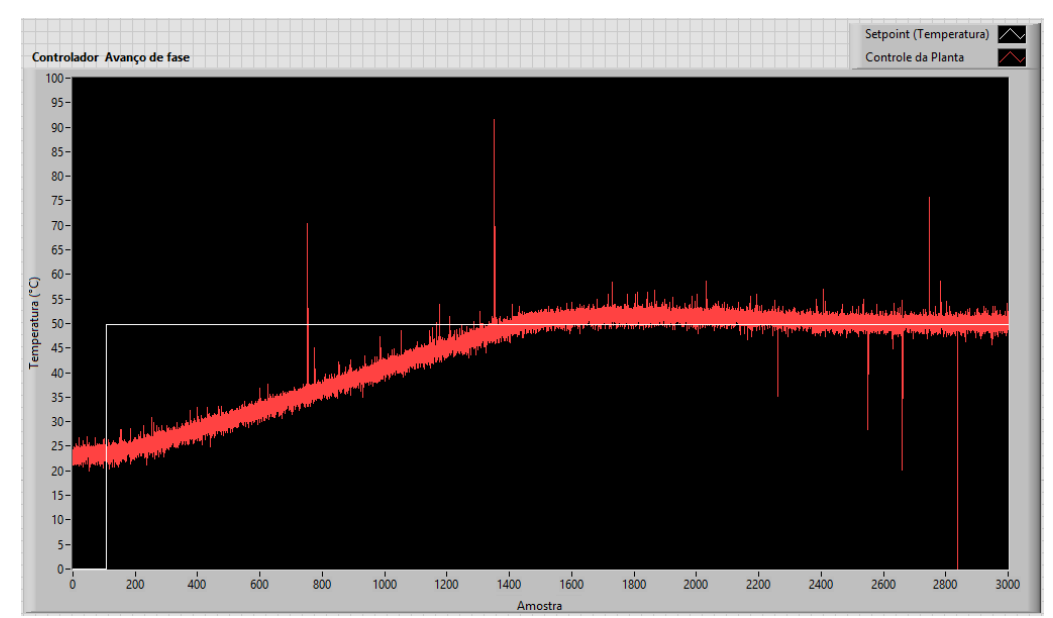

<span id="page-41-1"></span>**Figura 27: Teste na planta didática em temperatura de** *set-point* **50°C Fonte: Autoria Própria.**

#### <span id="page-42-1"></span>5.2.2. Compensador por atraso de fase

O compensador por atraso de fase foi projetado para deslocar a posição dos polos dominantes do sistema em malha fechada mais para a direita do lugar das raízes com o intuito de aumentar a constante de erro estático do sistema e assim diminuir o erro estacionário. A Figura 28 apresenta o lugar das raízes do sistema compensado obtido.

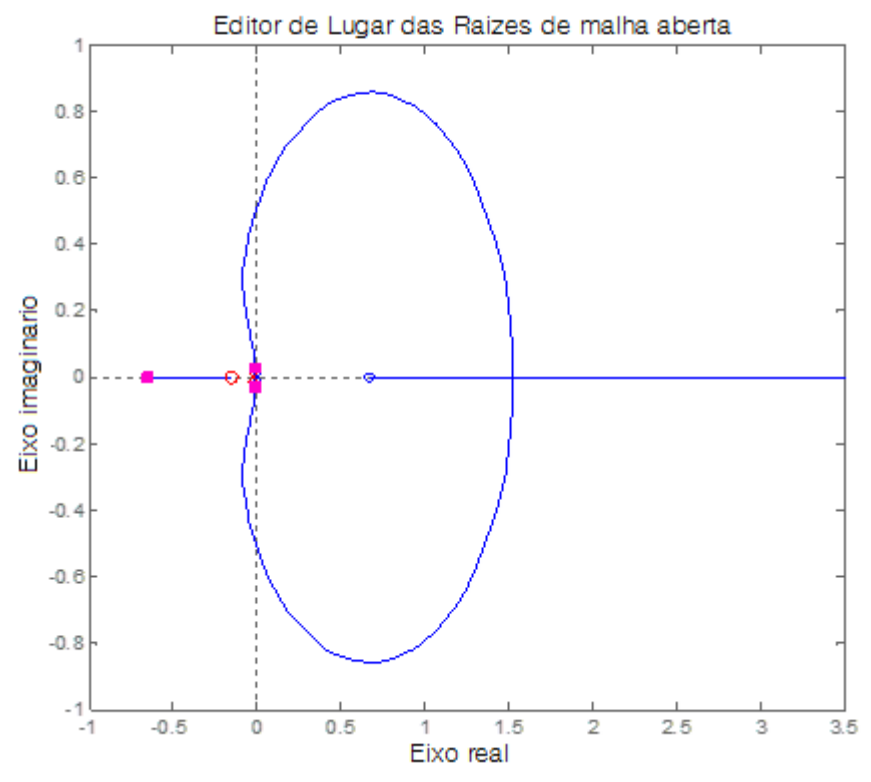

<span id="page-42-0"></span>**Figura 28: Diagrama de Root Locus com compensador atraso de fase. Fonte: Autoria Própria.**

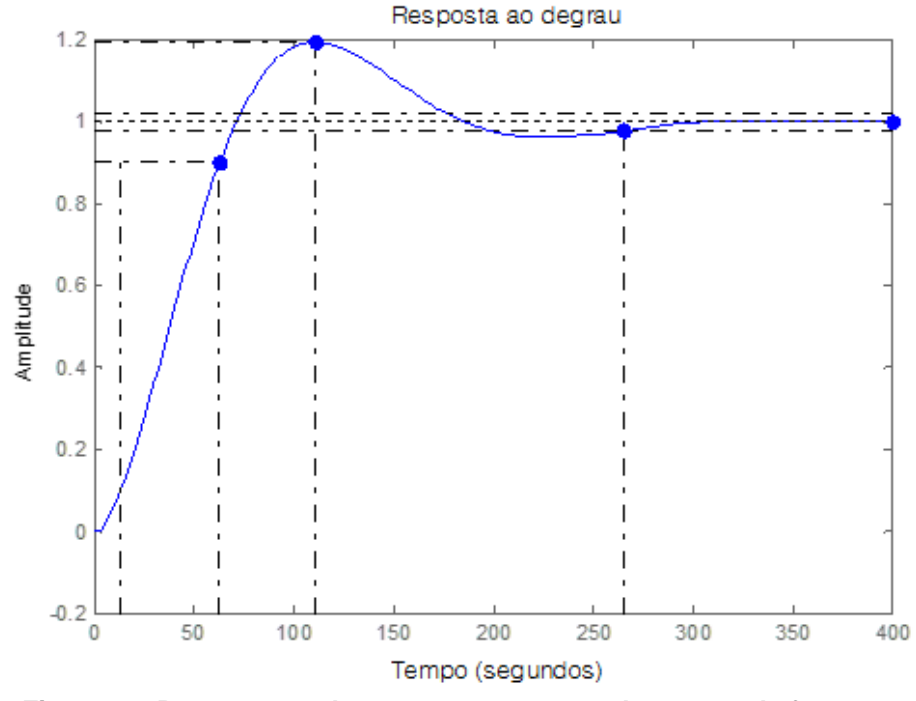

**Figura 29: Resposta ao degrau com compensador atraso de fase. Fonte: Autoria Própria.**

<span id="page-43-0"></span>A Eq. 15 representa a função transferência do compensador de atraso de fase projetado. Os parâmetros obtidos via *toolbox* Sisotools do Matlab.

$$
G_c(s) = 23 \left( \frac{s + 0.158}{s + 0.0252} \right) \tag{15}
$$

Os resultados da simulação para os valores de *set point* descritos no tópico de materiais e métodos estão representados na Figura 30 e 31. A programação em LabVIEW para esta simulação se encontra no Apêndice A.

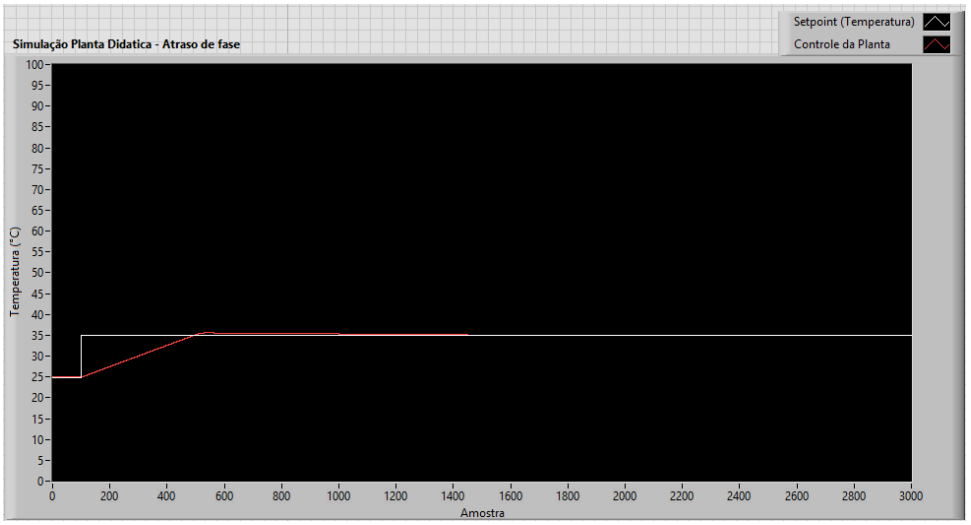

<span id="page-44-0"></span>**Figura 30: Simulação controlador Atraso de fase a 35°C. Fonte: Autoria Própria.**

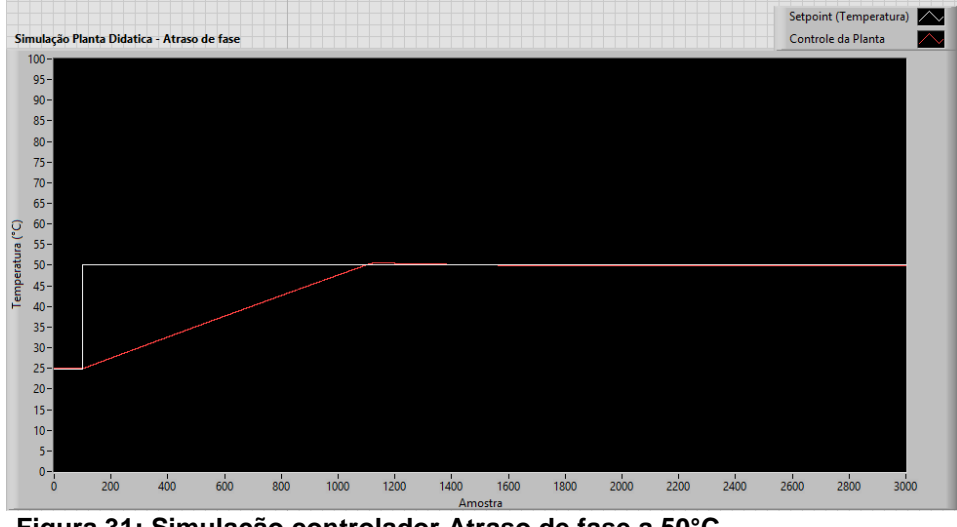

<span id="page-44-1"></span>**Figura 31: Simulação controlador Atraso de fase a 50°C Fonte: Autoria Própria.** 

Para validar os parâmetros encontrados do controlador atraso de fase e as simulações realizadas, foram realizados os testes na planta didática, Fig.32 e 33.

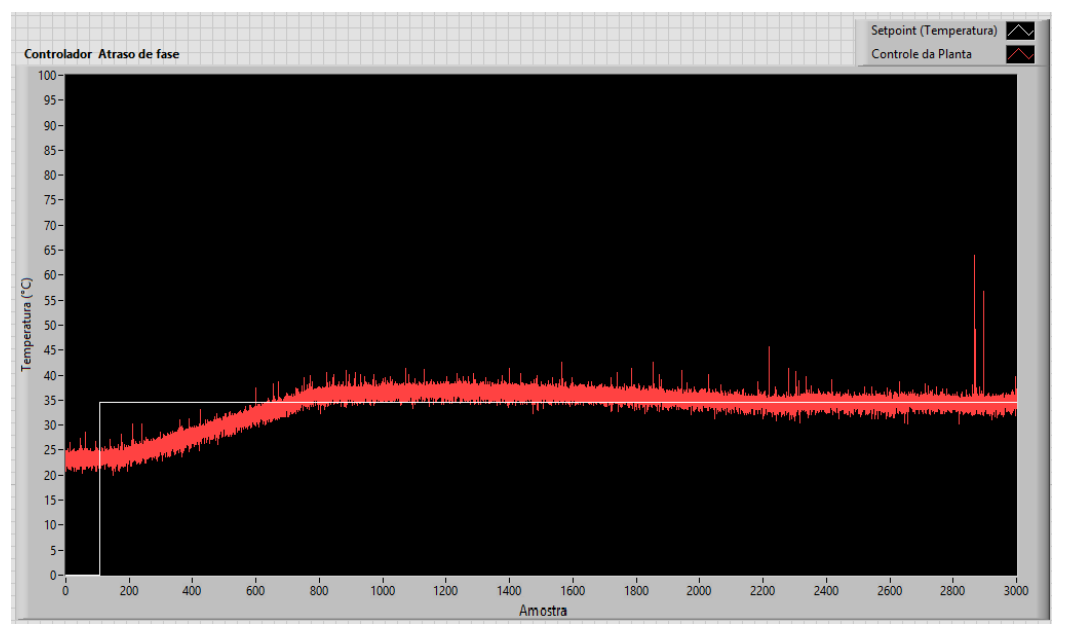

<span id="page-45-0"></span>**Figura 32: Teste na planta didática em temperatura de** *set-point* **35°C. Fonte: Autoria Própria.** 

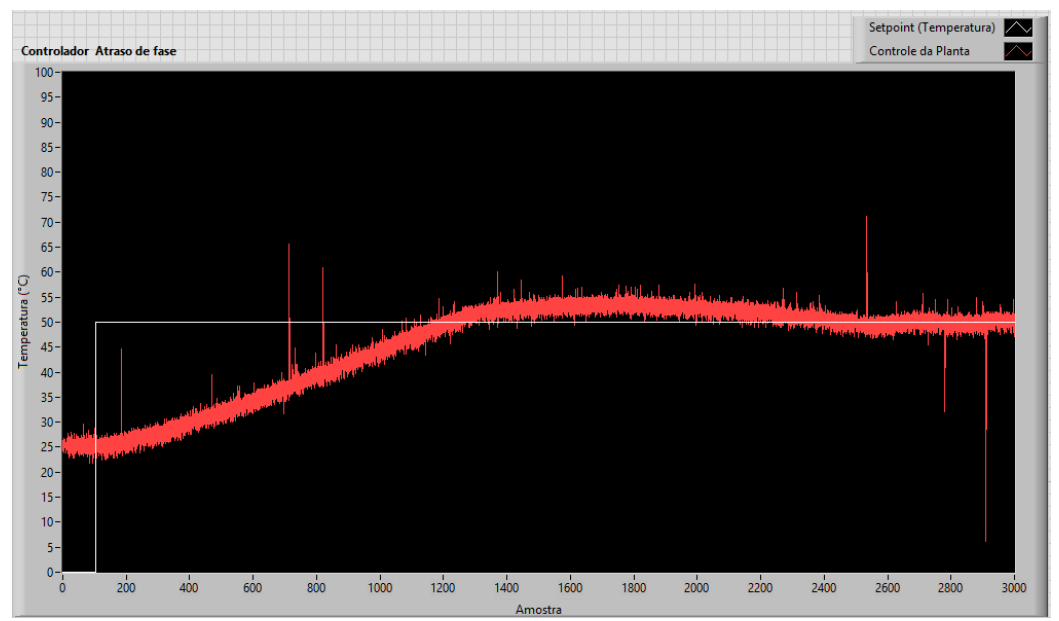

<span id="page-45-1"></span>**Figura 33: Teste na planta didática em temperatura de** *set-point* **50°C. Fonte: Autoria própria.**

Em relação aos resultados obtidos com o Compensador Atraso de fase, pode ser observado uma maior lentidão na resposta do sistema Fig. 32 e 33, caso contrário ocorrido no compensador avanço de fase.

#### <span id="page-46-1"></span>5.2.3. Controlador Avanço-Atraso de fase

A posição do polo e zero foram escolhidas de modo a produzirem um LGR (Lugar Geométrico das Raízes) satisfatório para o sistema compensado. Na compensação por avanço-atraso de fase, ocorreu deslocamento dos polos e zeros a direita, tendo o maior deslocamento o polo, como pode ser observado na Fig.34. Esse posicionamento do polo e zero acarreta um tempo de acomodação menor, e atente as especificações do projeto do controlador, Figura 35.

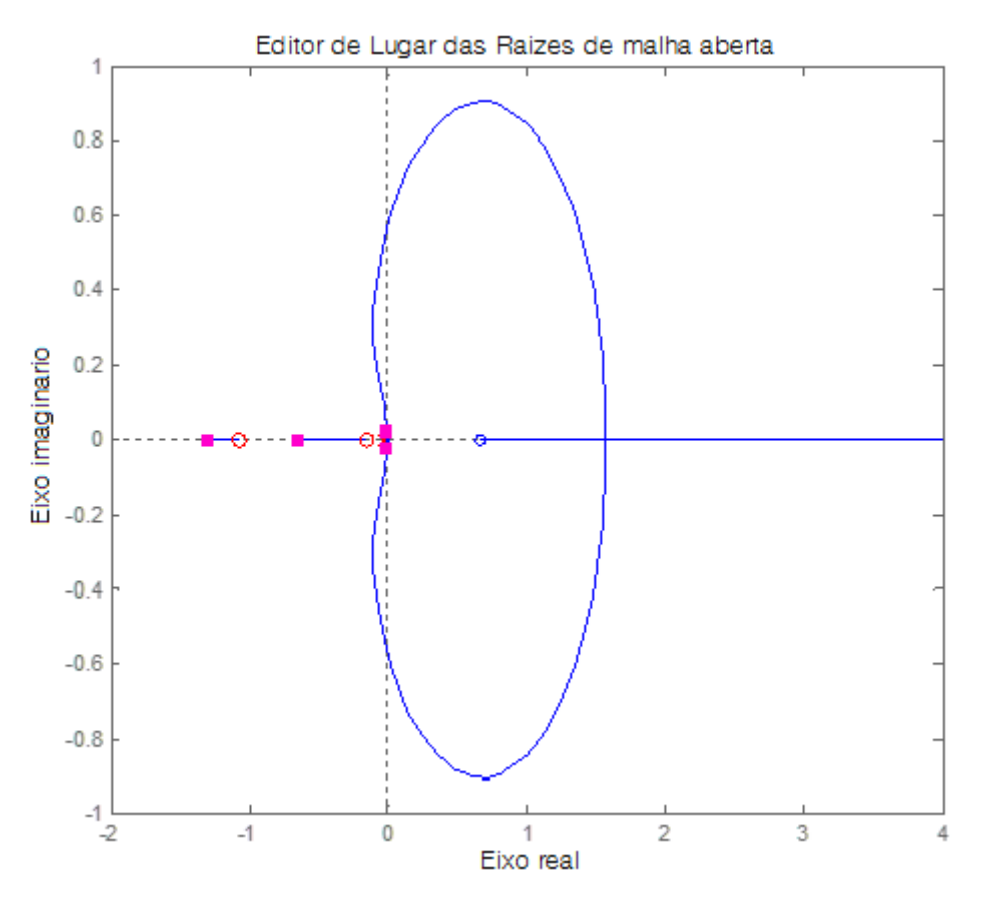

<span id="page-46-0"></span>**Figura 34: Root Locus da função transferência com compensador avanço-atraso. Fonte: Autoria Própria.** 

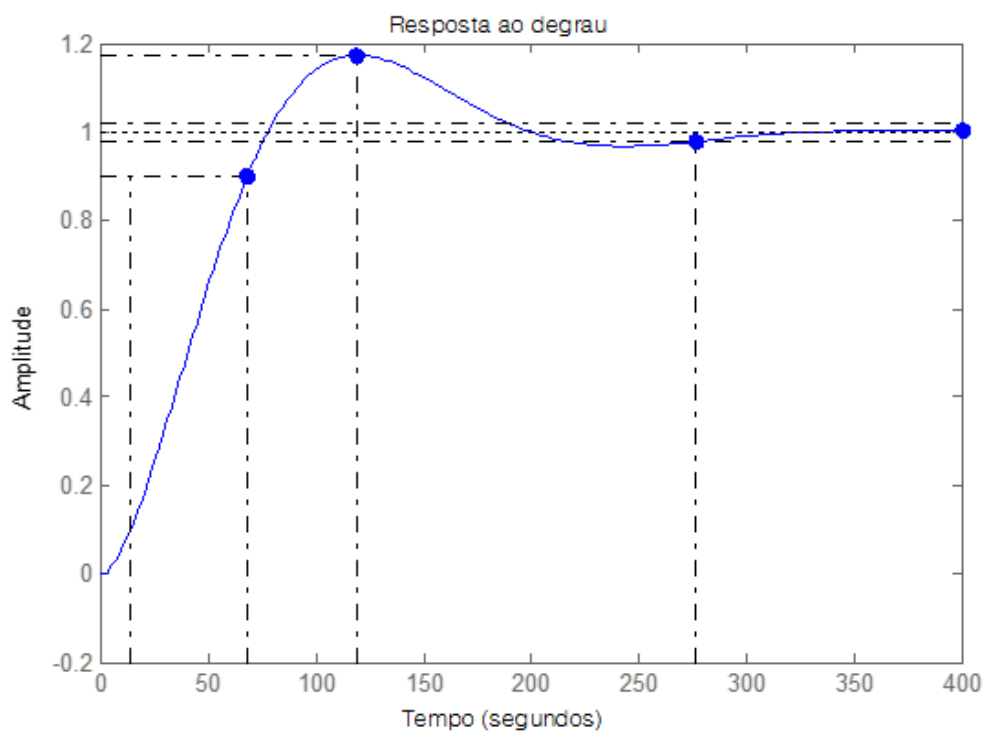

<span id="page-47-0"></span>**Figura 35: Resposta ao degrau com compensador atraso-avanço de fase. Fonte: Autoria Própria.**

A Eq. 16 representa a função transferência do compensador de avançoatraso de fase. Parâmetros obtidos via *toolbox Sisotools* do Matlab.

$$
G_c(s) = 25 \left( \frac{s + 0.158}{s + 0.0252} \right) \left( \frac{s + 1.07}{s + 1.3} \right)
$$
(16)

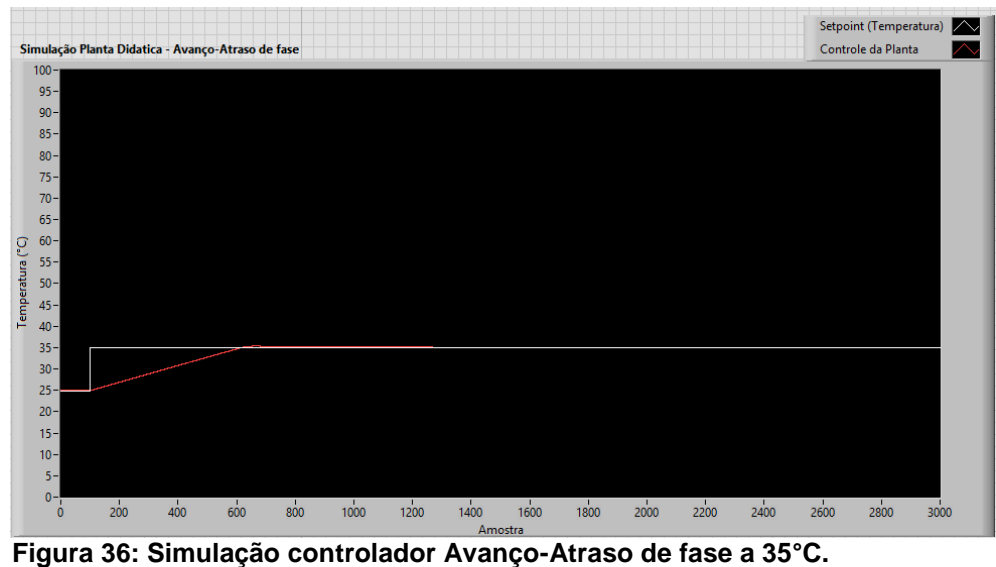

<span id="page-48-0"></span>**Fonte: Autoria Própria.**

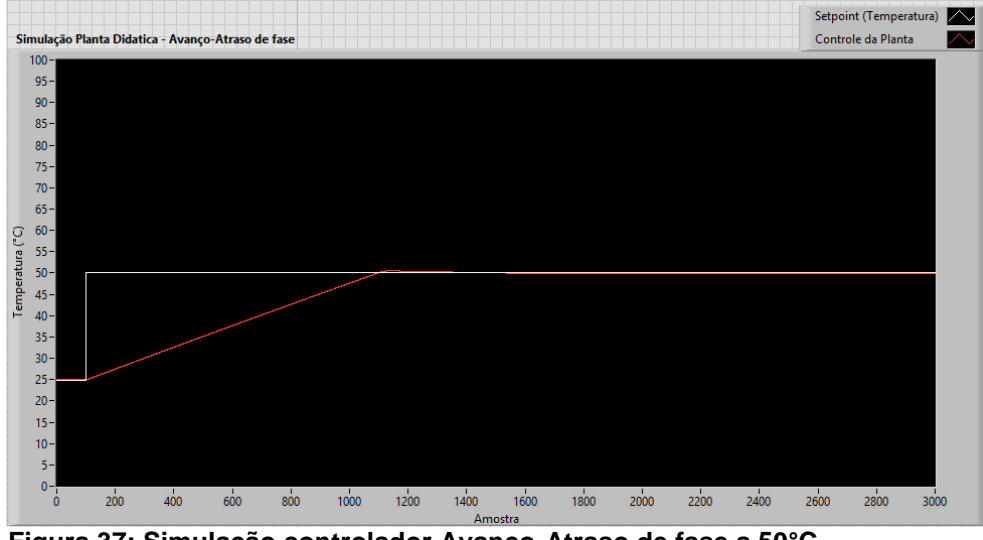

<span id="page-48-1"></span>**Figura 37: Simulação controlador Avanço-Atraso de fase a 50°C. Fonte: Autoria Própria.**

Para validar os parâmetros encontrados do controlador avanço-atraso de fase e as simulações realizadas, Fig. 36 e 37, foram realizados os testes na planta didática, Fig.38 e 39.

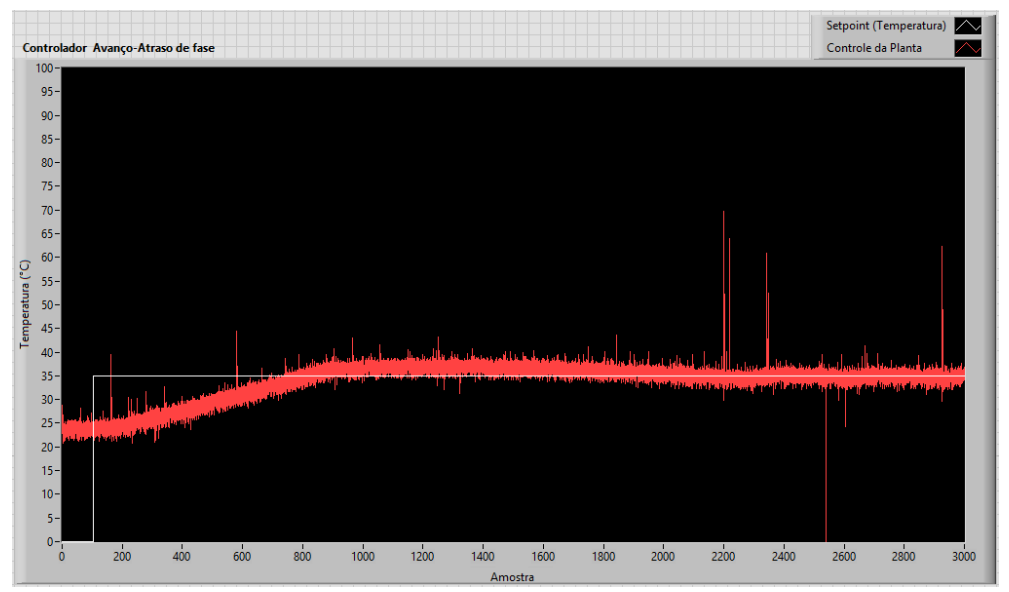

<span id="page-49-0"></span>**Figura 38: Teste na planta didática em temperatura de** *set-point* **35°C. Fonte: Autoria Própria.**

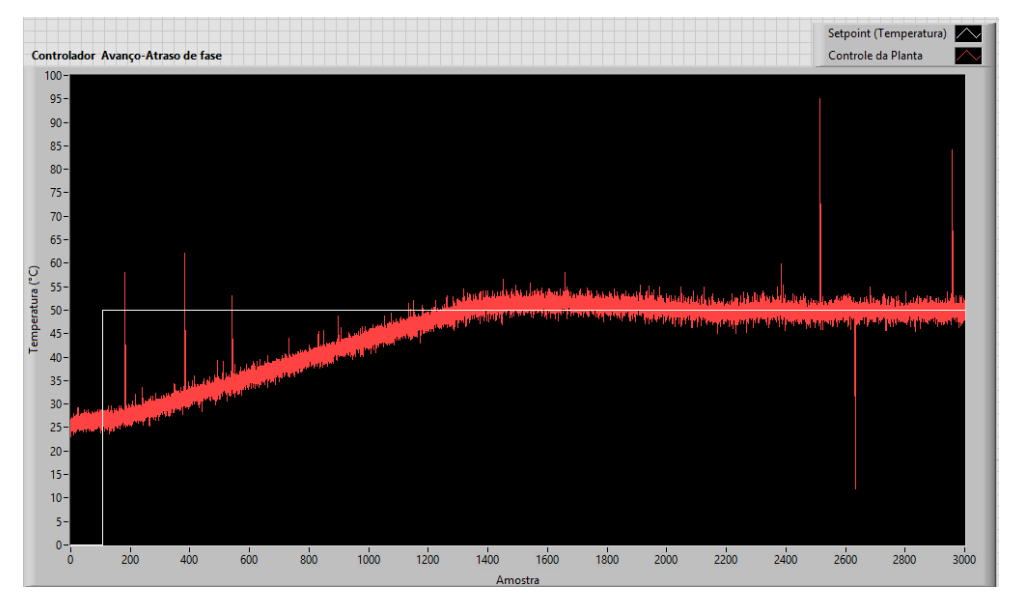

**Figura 39: Teste na planta didática em temperatura de** *set-point* **50°C. Fonte: Autoria Própria.**

<span id="page-49-1"></span>Em relação aos resultados obtidos Fig. 38 e 39 com o compensador avanço-atraso de fase, pode ser observado maior tempo de subida em relação ao controlador atraso de fase, no entanto mostra ser mais eficiente tendo características de ambos os controladores, e apresentando um tempo de acomodação inferior.

## <span id="page-50-0"></span>**6. CONCLUSÃO**

Este trabalho demonstrou fundamental importância para complementar as atividades de ensino em disciplinas que envolvem controle, automação e sistemas embarcados. Conceitos de projetos de controladores desenvolvidos em sala de aula são aplicados a este trabalho, podendo ser observado na pratica a ação dos diferentes tipos de controladores seja Avanço, Atraso, ou Avanço-Atraso de fase e compensadores no controle da planta didática, seja tornando o sistema mais rápido, melhorando o erro em regime permanente, numa resposta mais lenta, ou maior ou menor tempo de subida, acomodação e máximo sobre-sinal.

Todos os resultados obtidos do sistema se demonstrou próximo aos obtidos na simulação, tendo pequena variação no tempo para que atinja o valor desejado de temperatura entre o simulado em software e testado na planta.

## <span id="page-51-0"></span>**REFERÊNCIAS**

ALBERNAZ, P. F et al. Kit Didático para ensino da disciplina de controle digital de processos. ln: CONFERÊNCIA DE ESTUDOS EM ENGENHARIA ELÉTRICA, 10., 2012, Uberlândia. **Anais...**Uberlândia: CEEL, 2012.

ALMEIDA, Fabio Carmo do; SILVA, Rafael L. Laboratório remoto para ensino a distancia de controle de processos. ln: CONGRESSO BRASILEIRO DE EDUCAÇÃO EM ENGENHARIA, 41., 2013, Gramado - RS, **Anais...**Gramado: COBENGE, 2013.

ANACLETO, Alcinda M. C. da. **Temperatura e sua medição**. 2007. 200f. Dissertação (Mestrado), Departamento de Física - FACULDADE DE CIÊNCIAS DA UNIVERSIDADE DO PORTO, Porto, 2007.

ARDUINO. **Overview**. 2015. Disponível em: < http://www.arduino.cc/en/Main/Arduino BoardUno >. Acesso em: 12 maio 2015.

AUTOMATRONIC. **Manual de Instalação: Pt 100**. 2010. Disponível em:< http://automatronic.com.br/uploads/manuais/1364211507-manual-acpt100.pdf> Acesso em: 12 maio 2015.

BITTER, Rick et al. **LabVIEW:** advanced programming techniques. 2nd ed. New York: CRC Press, 2007.

CORRADI JUNIOR, Romeu. **Tiristor SCR – Retificador Controlado de Silício**. 1.1 Edição Preliminar. Campinas, 2005.

COSTA JUNIOR, Ademar G et al. Desenvolvimento de um protótipo de automação predial/residencial utilizando a plataforma de prototipagem eletrônica Arduino. ln: CONGRESSO BRASILEIRO DE EDUCAÇÃO EM ENGENHARIA, 9., 2012, Belém - PA, **Anais...**Belém: COBENGE, 2012.

DORF, Richard C.; BISHOP, Robert H. **Sistemas de controle moderno**. 12. ed. Rio de Janeiro: LTC, 2009.

FILHO, Antônio et al. Desenvolvimento de Kits Didáticos para o aprendizado da automação. ln: CONGRESSO BRASILEIRO DE EDUCAÇÃO EM ENGENHARIA, 40., 2012, Belém - PA, **Anais...**Belém: Editora Universidade Federal de Goiás, 2012.GOMES, Francisco J. et al. Modulo Laboratorial de Baixo Custo, Baseado em FOSS, para Educação em Engenharia de Controle de Processos Industriais. ln: THE

9° LATIN-AMERICAN CONGRESS ON ELECTRICTY AND TRANMISSION, 7.,2011, CLAGTEE. Disponível em: < http://www.ufjf.br/peteletrica/ files/2010/03/M%C3%B3d ulo-Laboratorial-de-Baixo-Custo-Baseado-em-FOSS-para-duca%C3%A7%C3%A3oem-Engenharia-de-Controle-de-Processos-Industriais-CLAG.pdf> Acessado em: 10 abril de 16.

HIRZEL, Timothy. PWM. Disponível em: <http://www.arduino.cc/ en/Tutorial /PWM>. Acesso em: 06 maio 2015.

LOTI. **CONVERSOR DE POTENCIA MONOFASICA SERIE AFF.** Manual – Edição 2009.

MARQUES, Nelson L. R. **Física térmica**. Programa de Pós Graduação em Ensino a Física, 2009. 73f. v.20 n.5. Disponivel em:< http://www.if.ufrgs.br/public/tapf/v20n5 marques araujo.pdf>. Acesso em: 06 maio 2016.

MORGADO, Ricardo J. **Estudo e Aplicação de um Sistema de Controle Automático de Temperatura Ambiente.** 2008. 62f. Monografia (Graduação) – Universidade de São Paulo, São Carlos, 2008.

NATIONAL INSTRUMENTS CORPORATION; **Manual de treinamento do LabVIEW® Básico I**. Curso do software - versão 6.0; Edição de novembro de 2001. 338 p.

NOVUS PRODUTOS ELETRÔNICOS. **Transmissor Isolado.** Manual de Operação – Versão 1.0x D, 2009.

OGATA, Katsuhiko. **Engenharia de controle moderno**. 5.ed. São Paulo: Pearson Prentice Hall, 2010.

OLIVEIRA, Kledder H. C. P. **Sistema de aquisição de dados e controle de processos**: aplicação com Compactrio e LabVIEW. 2013. 105f. Monografia (Graduação) - Universidade Federal de Ouro Preto, Ouro Preto, 2013.

PATSKO, Luís Fernando. **Tutorial aplicação, Funcionamento e Utilização de Sensores.** Maxwell Bohr: Instrumentação eletrônica, 2006. Disponivel em:< http://www.maxwellbohr.com.br/downloads/robotica/mec1000\_kdr5000/tutorial\_eletro nica\_-\_aplicacoes\_e\_funcionamento\_de\_sensores.pdf>. Acessado em: 12 de mai. 2016.

PROCEL INDUSTRIA**. Instrumentação e Controle.** Manual – Edição de novembro de 2008.

ROCHA, Cleiton F. da; **Técnicas de Controle de temperatura utilizando LabVIEW**. 2009. 65f. Monografia (Graduação) – Universidade Federal de Ouro Preto, Ouro Preto, 2009. Disponível em:<http://www.em.ufop.br/cecau/monografias /2009/Cleiton%20F. %20da%20Rocha.pdf >. Acesso em: 11 maio 2015.

SILVA, Issac M. Ferramenta interativa para aprendizado em controle: projeto de compensadores utilizando lugar das raízes. ln: CONGRESSO BRASILEIRO DE EDUCAÇÃO EM ENGENHARIA, 35., 2007, Juiz de Fora - MG, **Anais...**Juiz de Fora: COBENGE, 2007.

SILVA, Rodrigo A. et al. Desenvolvimento de um modulo de controle de nível utilizando o Kit Arduino UNO. ln: XX Congresso Brasileiro de Automática Belo Horizonte, 8., 2014, Belo Horizonte - MG. **Anais...**Belo Horizonte: XX Congresso Brasileiro de Automática. Disponível em: < http://www.swge.inf.br/CBA2014/anais/PDF/156993 4331.pdf >. Acesso em: 10 abril 2016.

SISLEY, Sergio S. **Controle de Nível e Temperatura com Aplicação do Ambiente LabView**. 2002. 186f. Monografia (Mestrado) – Universidade Federal do Rio de Janeiro, Rio de Janeiro, 2002.

SOLUX. **CATALOGO SOLUX: Soluções em iluminação e energia**. Disponível em:< http://www.soluxenergiasolar.com.br/>. Acesso em: 18 mai. 2016

SOUSA, David J. de; LAVINIA, Nicolás C. **Conectando o PIC 16F877A:** Recursos Avançados. São Paulo: Erica, 2006.

TERÇARIOL, Guilherme S. et al. Sistema Supervisionado para controle de temperatura em kit educacional microcontrolado. ln: CONGRESSO BRASILEIRO DE EDUCAÇÃO EM ENGENHARIA, 35., 2012, Belém - MG, **Anais...**Belém: COBENGE, 2012.Disponível em:< http://www.abenge.org.br/CobengeAnteriores/2012/artigos/ 103343.pdf>. Acesso em: 07 maio 2015.

WENDLING, Marcelo. **Sensores.** Universidade Estadual Paulista-UNESP, Versão 2.0, 2010.

# <span id="page-54-0"></span>**APÊNDICES**

APÊNDICE A – Programação de simulação do controlador Avanço, Atraso e Avanço-Atraso de fase no LabVIEW.

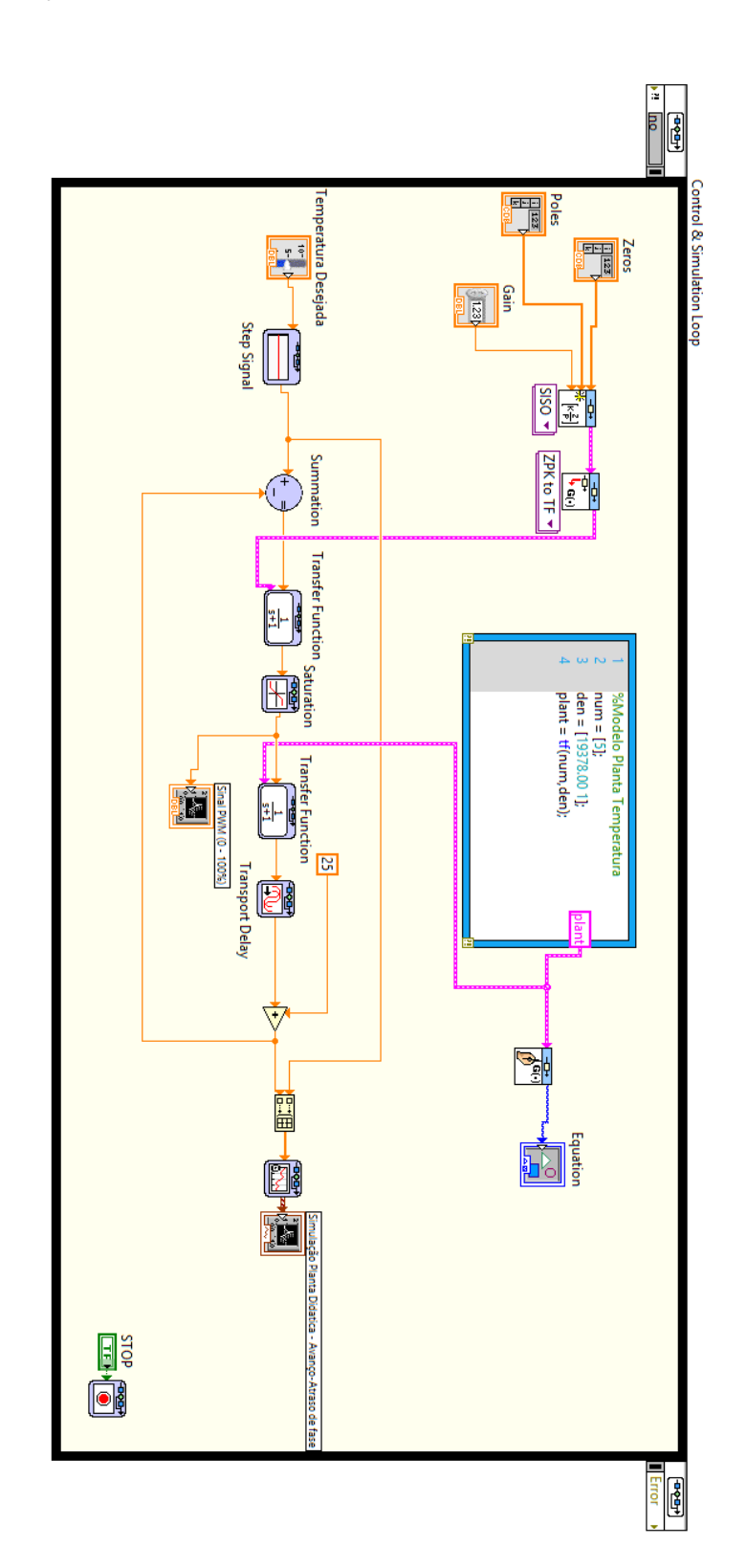

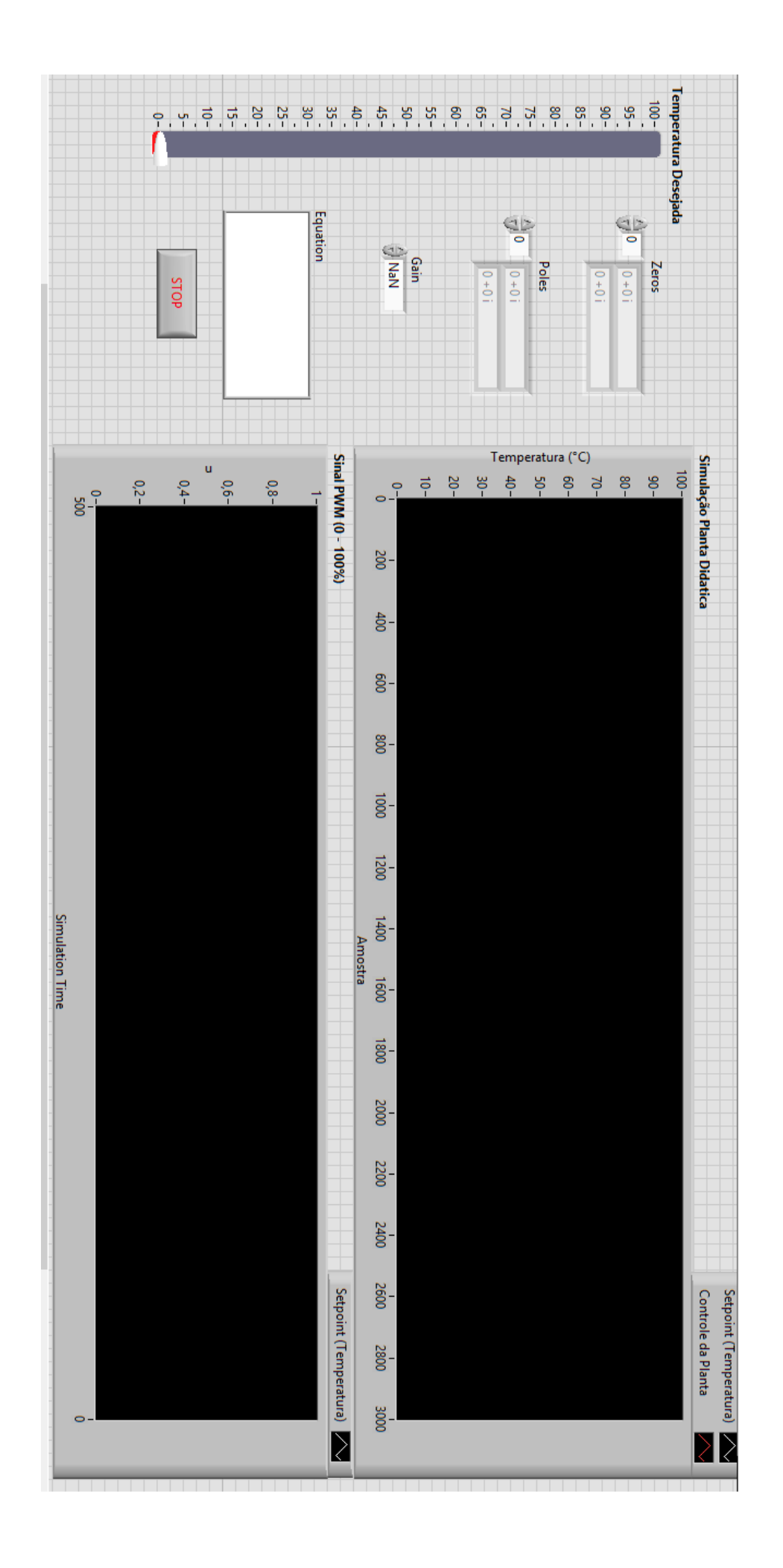

APÊNDICE B – Programação de teste na planta didática do controlador Avanço, Atraso e Avanço-Atraso de fase no LabVIEW

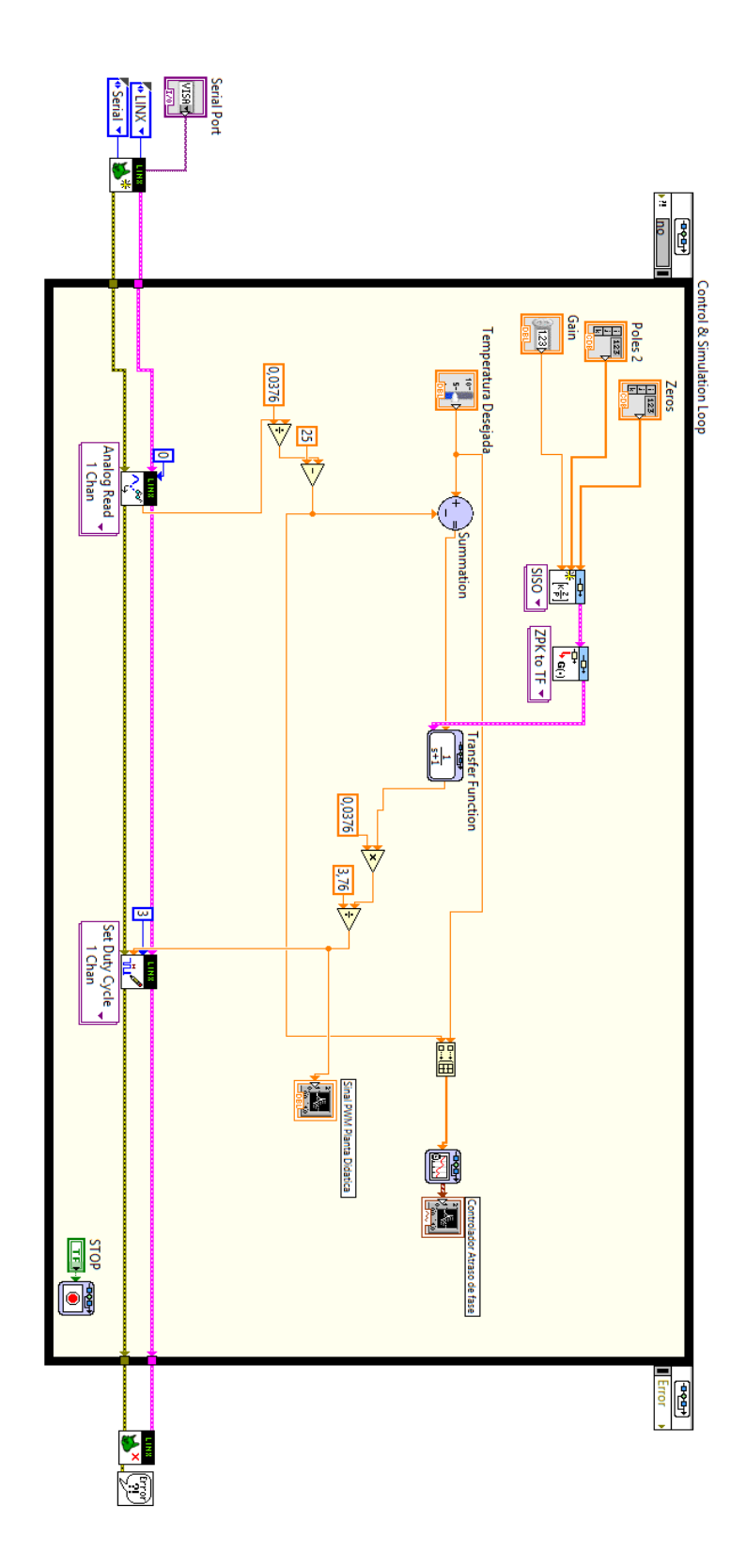

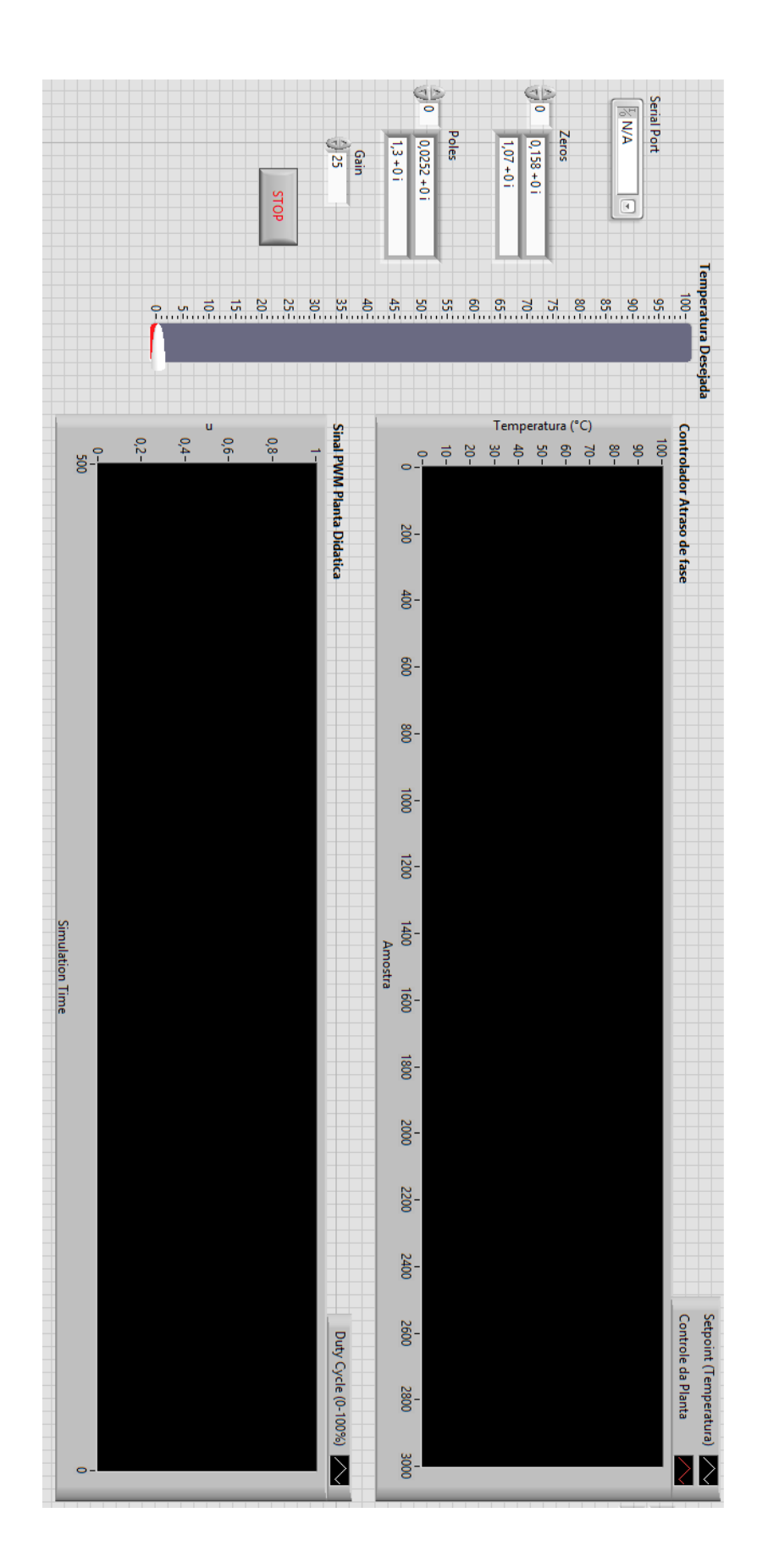

t,

APÊNDICE C – Programação de aquisição de dados de temperatura e valor do sinal PWM para modelagem matemática da planta.

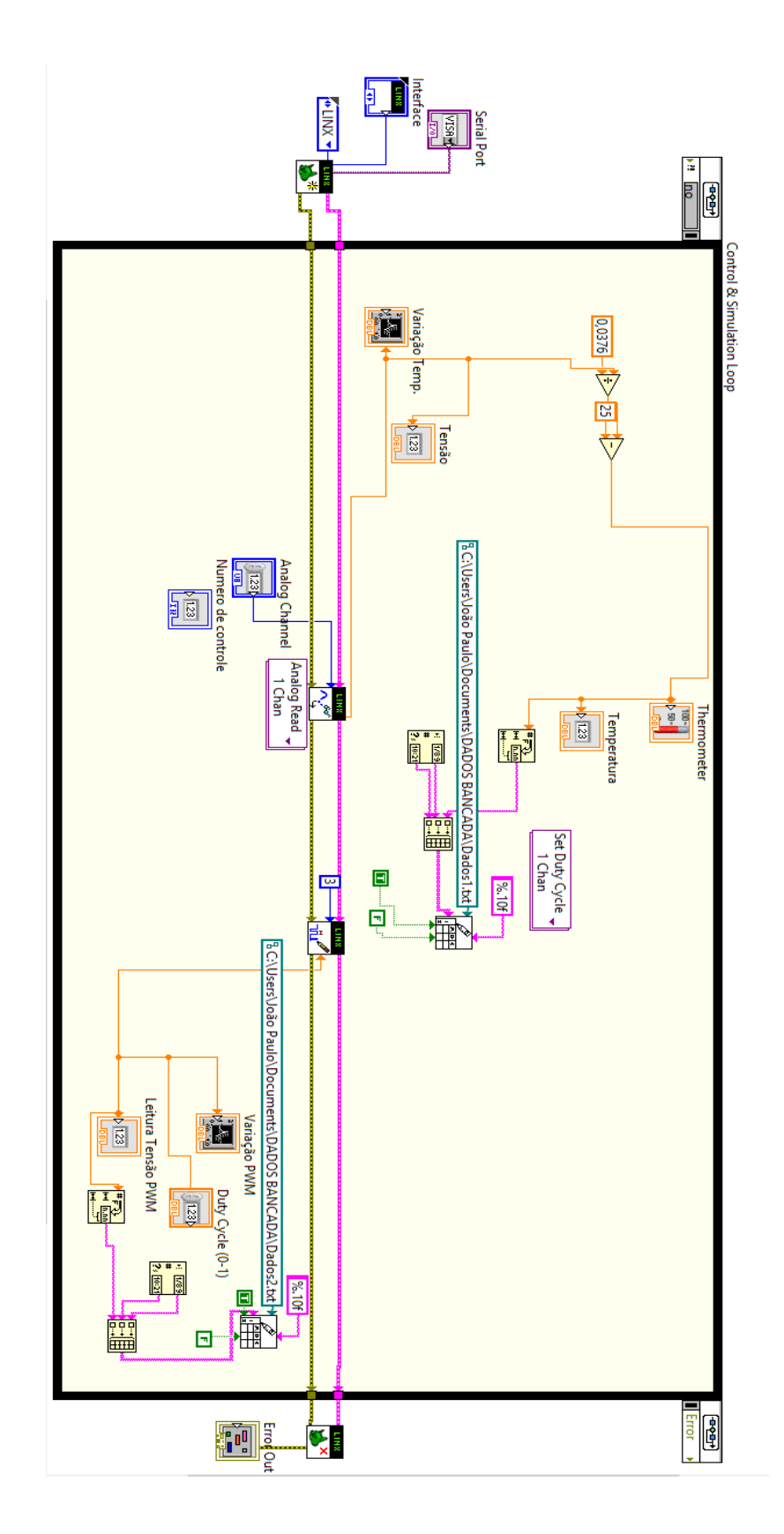